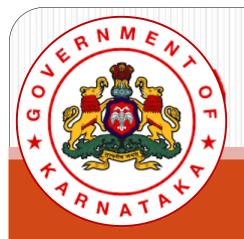

Karnataka State Higher Education Council

# Online Affiliation System User Guide

(EXISTING Colleges)

# Login to Affiliation SW System

All EXISTING colleges can use USER ID and PASSWORD used for affiliation during 2020-21.

To Login to Affiliation portal, visit

https://www.onlineaffiliation.karnataka.gov.in/Affiliation2122/login.aspx

(Internet Explorer Browser is preferred)

Use the provided User ID and Password and Login.

In case if Password is forgotten, use <u>this link</u> And retrieve Password to the registered mobile number.

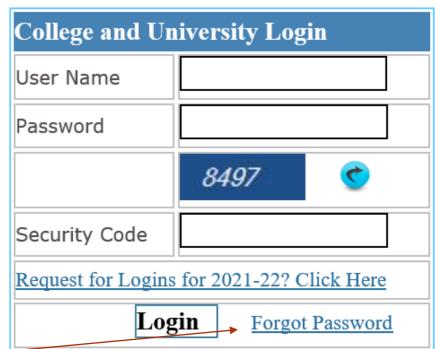

# College Name and Menu will be displayed. Through Dropdown list access

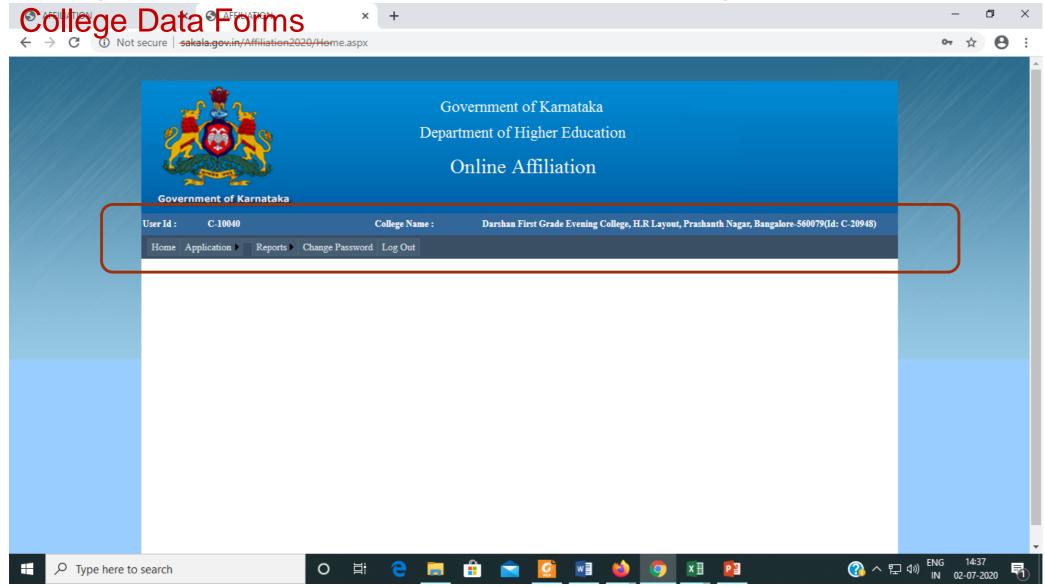

17 June 2021

## Part -1.1: Affiliation Registration

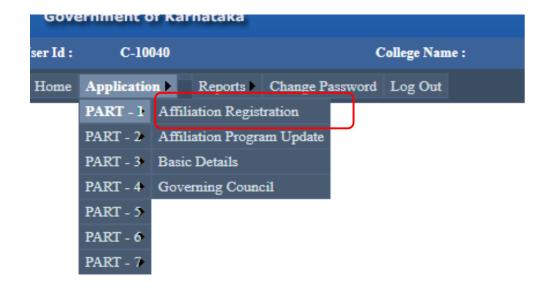

#### Affiliation Registration

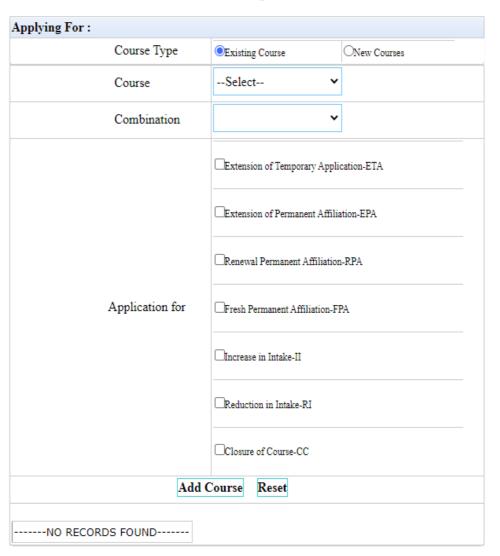

17 June 2021

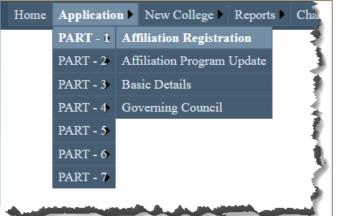

All Courses and Combinations, both Existing and New, have to be added and appropriate type of Affiliation for each course should be selected in PART 1, under "Affiliation Registration"

- The types of Affiliation for Existing Course-Combinations are:
  - Extension of Temporary Application-ETA
  - Extension of Permanent Affiliation-EPA
     Renewal Permanent Affiliation-RPA
  - Fresh Permanent Affiliation-FPA
  - Increase in Intake-II
    - Reduction in Intake-RI
  - 5—Closure of Course-CC

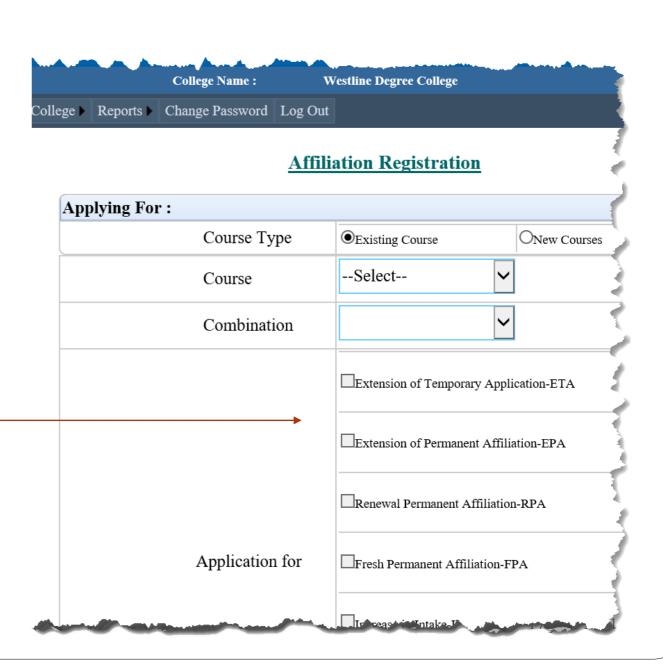

# Select Course Type, Course Combination

All Courses and Combinations, both Existing and New, have to be added and appropriate type of Affiliation for each course should be selected in PART 1, under "Affiliation Registration"

B.Com. Course opted for Extension of Temporary Affiliation and increase in intake

Click on Add course

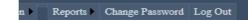

#### Affiliation Registration

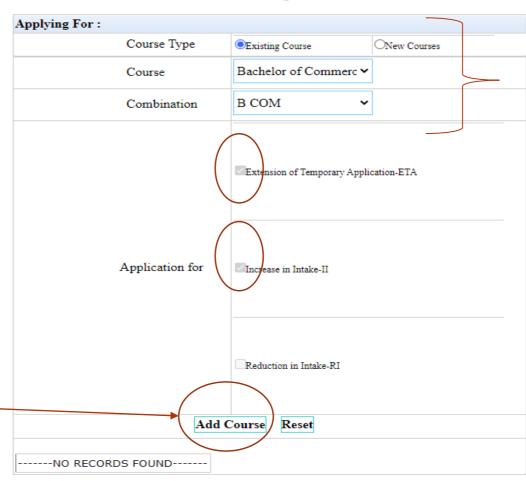

Select the Course and Combination

17 June 2021

### B.Com. Course gets added under ETA-II

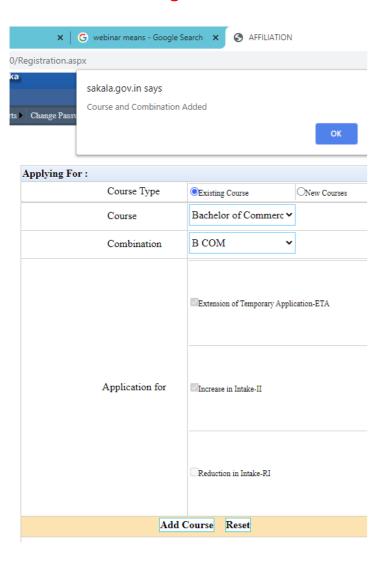

### **Affiliation Registration**

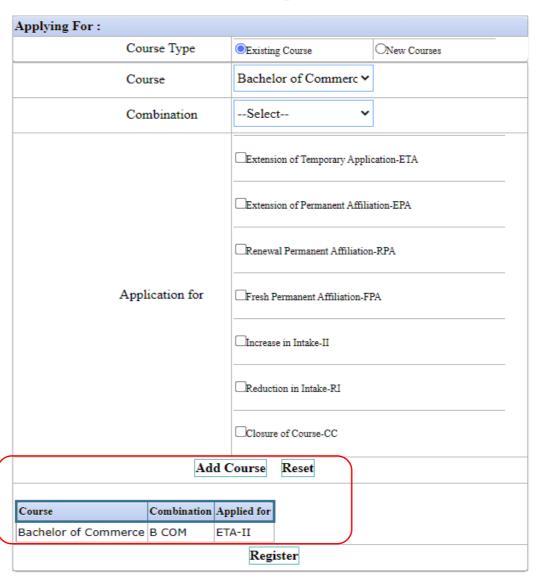

### BCA Course opted for Fresh Permanent Affiliation FPA

### Affiliation Registration

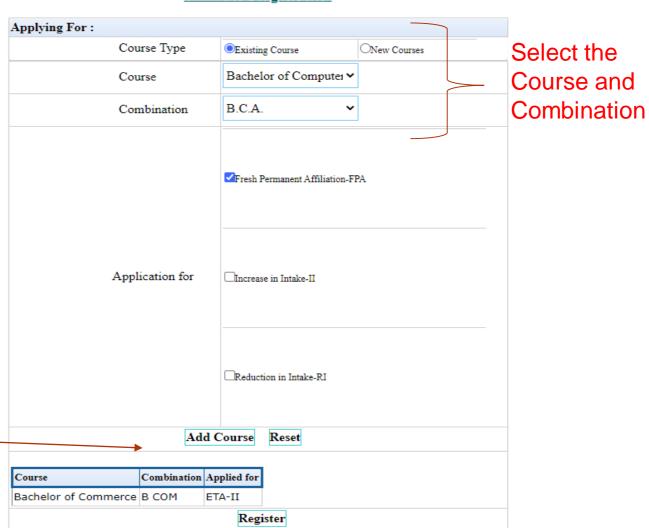

Click on Add course

### Affiliation Registration

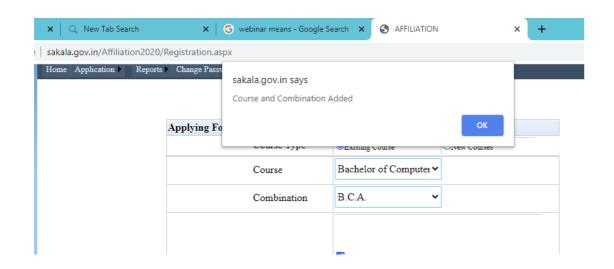

BCA Course added for Fresh Permanent Affiliation FPA

Like this Courses may be added for relevant affiliation

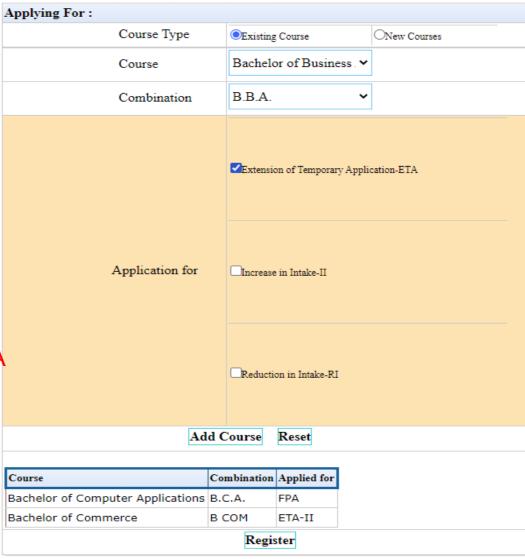

# New Courses can be added by Opting New Course and Select the Course and Combination and Click on Add course

#### **Affiliation Registration**

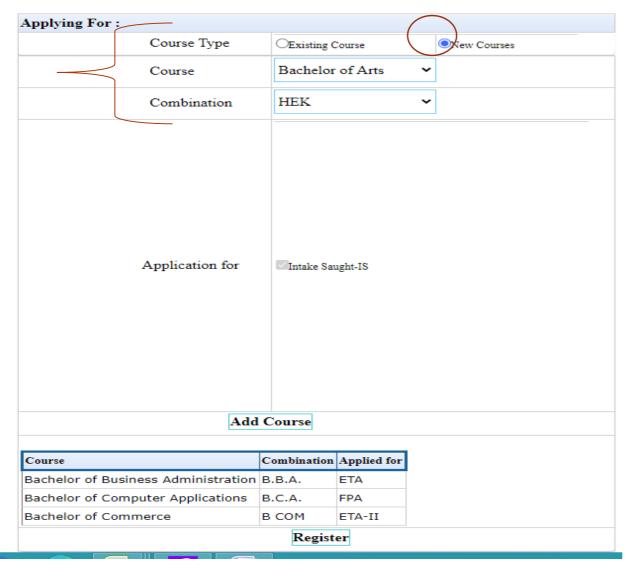

After Adding all the courses Click on Register to

Register

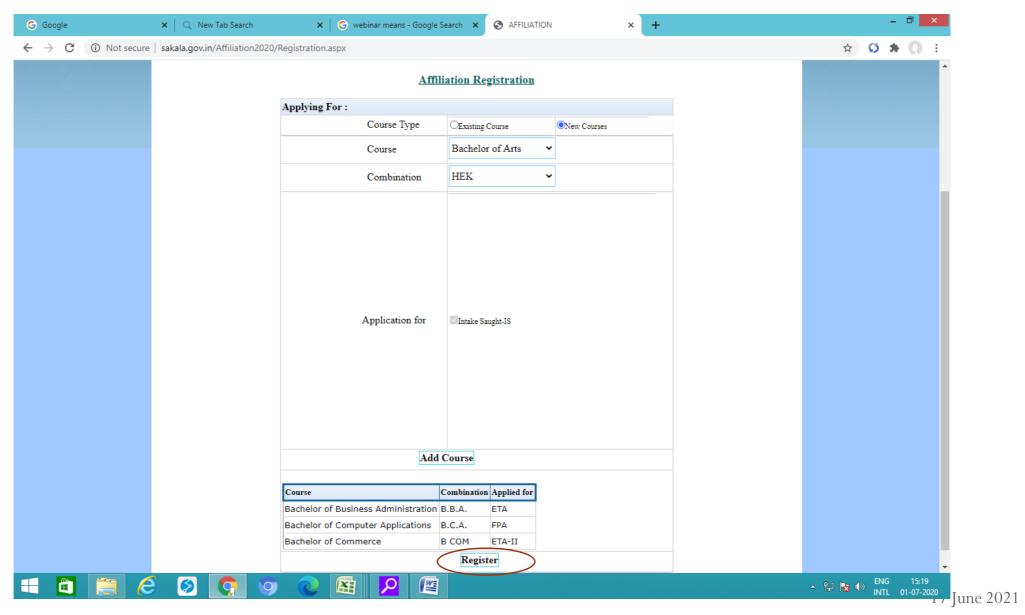

### College got Registered

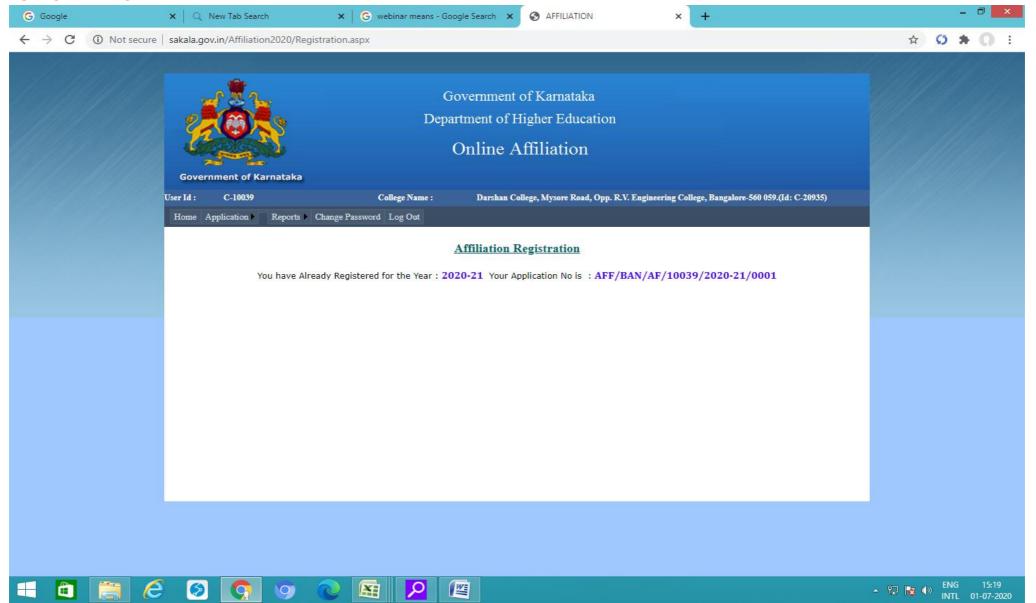

17 June 2021

# Part -1.2: Programme Update and other Affiliation Types

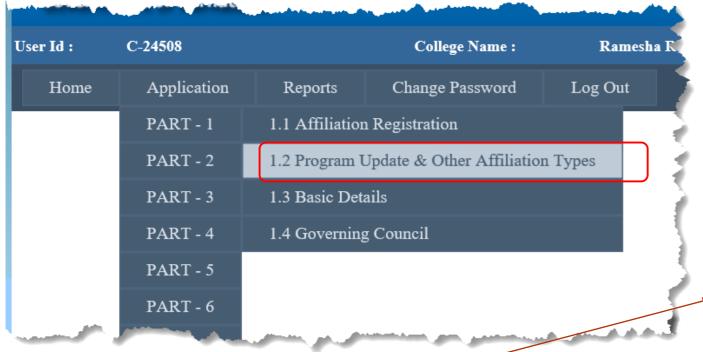

➤ Other types of Affiliation, Viz., Change of Name of College, Shifting of College ... can be selected from here, if Required.

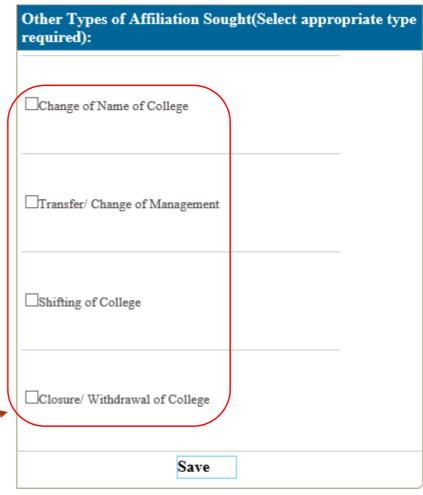

| Program Update |                  |              |  |  |  |  |  |
|----------------|------------------|--------------|--|--|--|--|--|
| Course Type    | OExisting Course | ONew Courses |  |  |  |  |  |
| Course         |                  | ~            |  |  |  |  |  |
| Combination    |                  | ~            |  |  |  |  |  |

# Part -1.2: Programme Update and other Affiliation Types

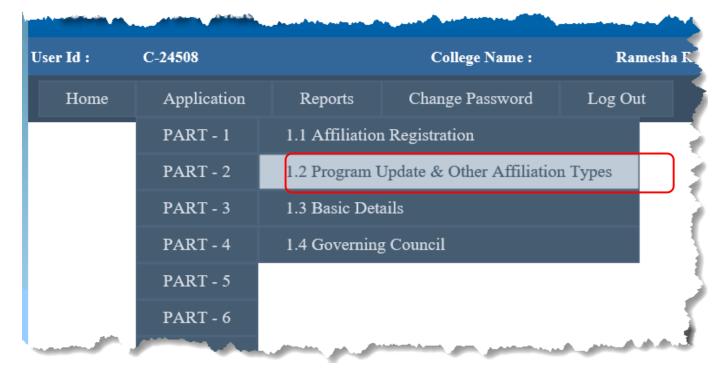

Courses and Combinations added in PART 1.1, under "Affiliation Registration" are available to View and to Edit.

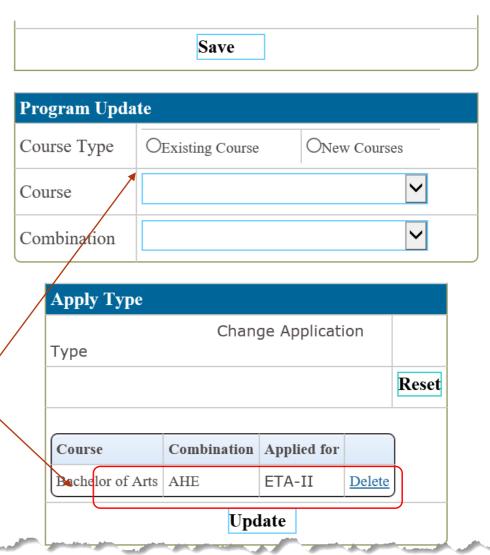

We Can add left out courses. Suppose BA course left out while Registration,

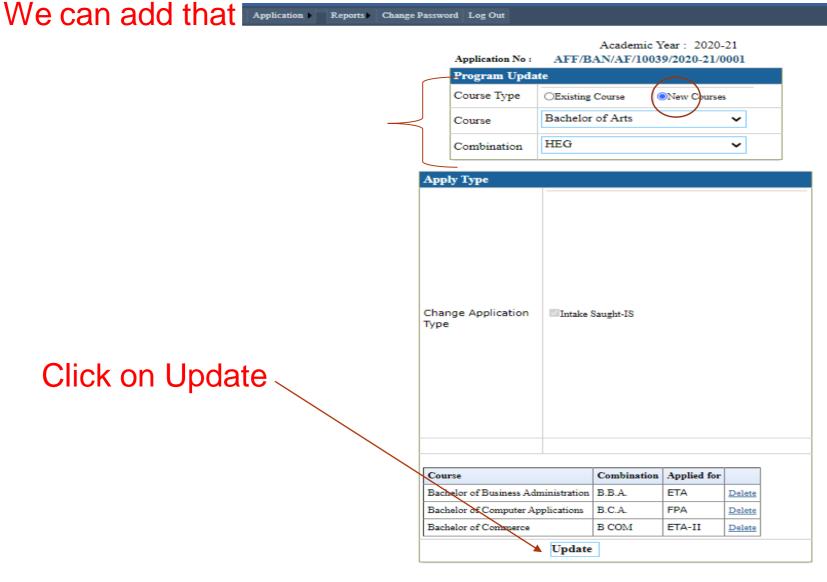

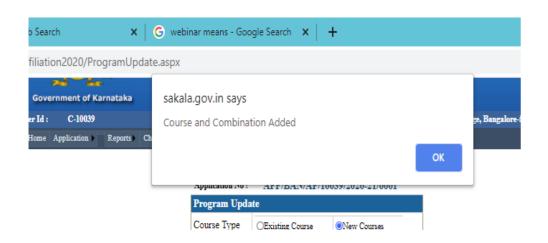

Courses get updated

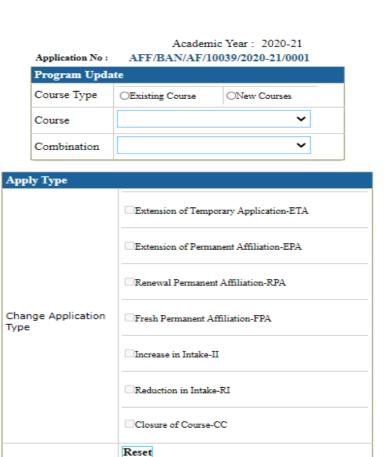

| Course                              | Combination | Applied for |        |
|-------------------------------------|-------------|-------------|--------|
| Bachelor of Arts                    | HEG         | IS          | Delete |
| Bachelor of Business Administration | B.B.A.      | ETA         | Delete |
| Bachelor of Computer Applications   | B.C.A.      | FPA         | Delete |
| Bachelor of Commerce                | В СОМ       | ETA-II      | Delete |

### Part1.3: Basic Details

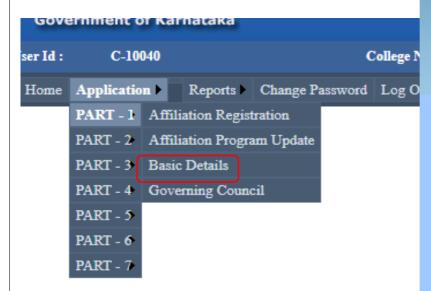

Basic Details: Information of Management, Institution

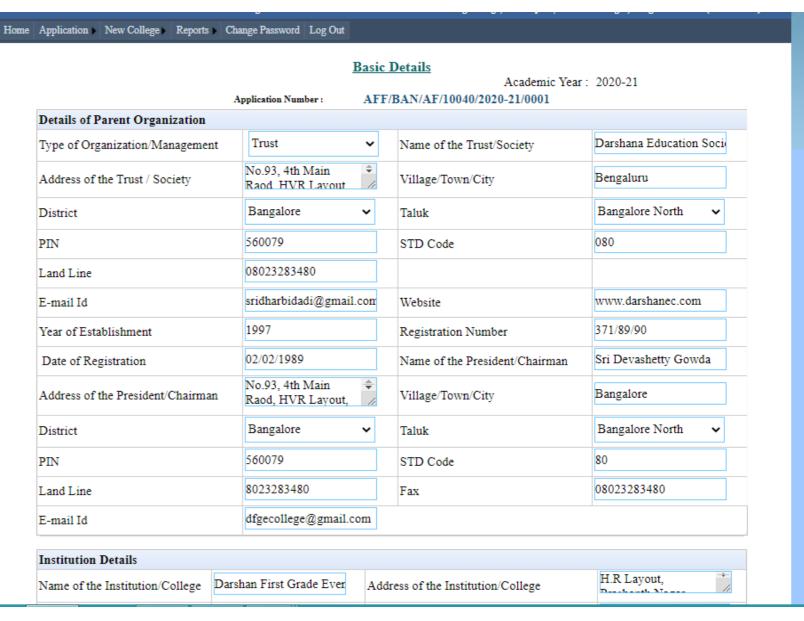

### **Basic Details**

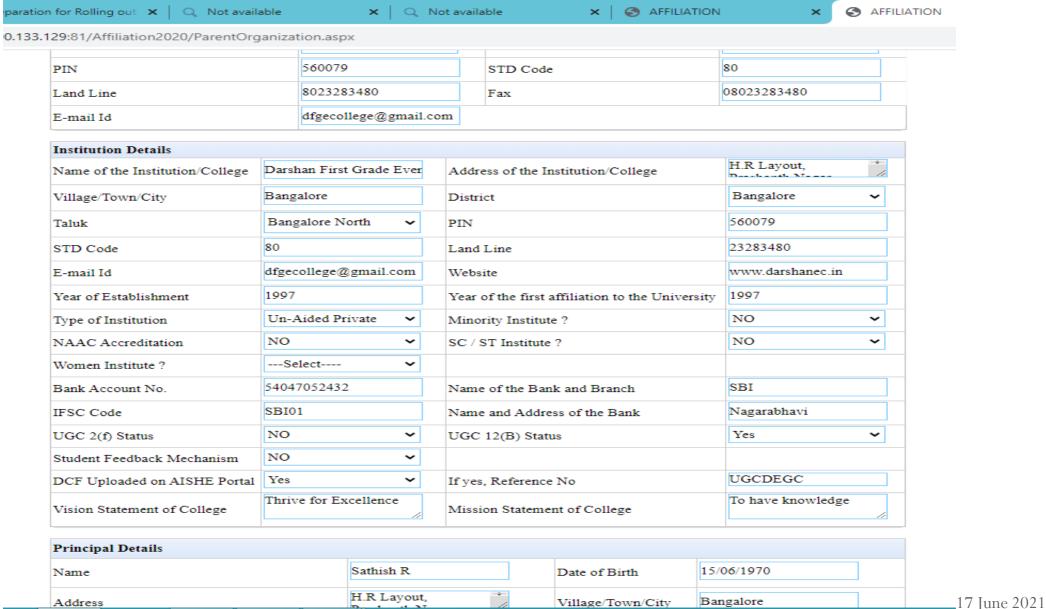

## Basic Details

AFFILIATION Q Not available AFFILIATION Q Not available ).133.129:81/Affiliation2020/ParentOrganization.aspx dfgecollege@gmail.com www.darshanec.in E-mail Id Website 1997 1997 Year of Establishment Year of the first affiliation to the University Un-Aided Private NO Type of Institution Minority Institute? NO NO ~ V NAAC Accreditation SC / ST Institute ? Women Institute? ---Select----Bank Account No. 54047052432 Name of the Bank and Branch SBI SBI01 Nagarabhavi IFSC Code Name and Address of the Bank NO ~ Yes ~ UGC 2(f) Status UGC 12(B) Status NO Student Feedback Mechanism Yes UGCDEGC DCF Uploaded on AISHE Portal If yes, Reference No Thrive for Excellence To have knowledge Vision Statement of College Mission Statement of College Principal Details Sathish R 15/06/1970 Name Date of Birth H.R Layout, Bangalore Address Village/Town/City Bangalore North Bangalore District ~ Taluk ~ 560050 080 PIN STD Code 23283480 9242879452 Land Line Mobile No. dfgecollege@gmail.com M.Sc. Email-Id Qualification Permanent 04/02/2014 Date of joining the Institute as Principal Appointment Type Save Changes Delete

# Part1.4: Governing Council details

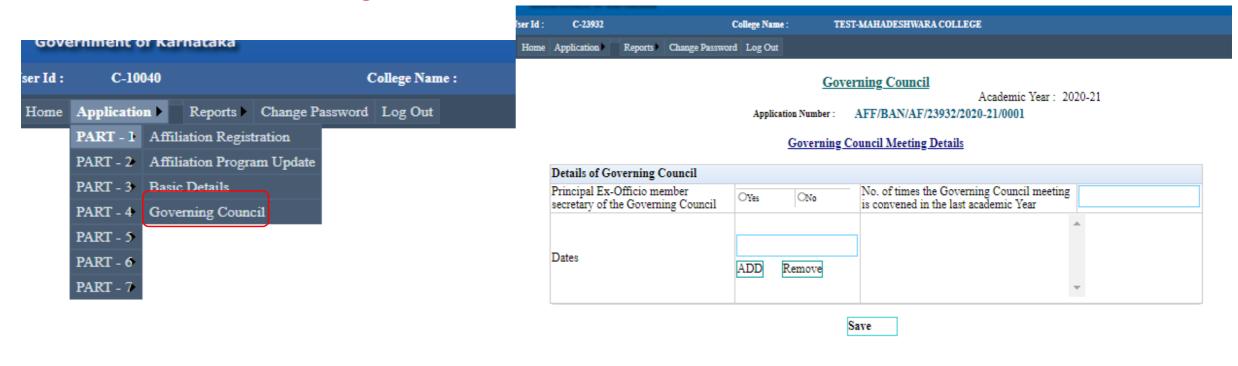

Details of Governing Council Meeting and Details of Governing Council Members have to be entered

#### Governing Council Member's Details

| Governing Council Members |          |               |  |  |  |  |
|---------------------------|----------|---------------|--|--|--|--|
| Title                     | Select 🗸 | Name          |  |  |  |  |
| Designation               | Select 🗸 | Qualification |  |  |  |  |
| Profession                |          | Address       |  |  |  |  |
| Contact No.               |          | E-mail Id     |  |  |  |  |

ADD

#### Governing Council

Academic Year: 2020-21

Application Number: AFF/BAN/AF/10040/2020-21/0001

#### Governing Council Meeting Details

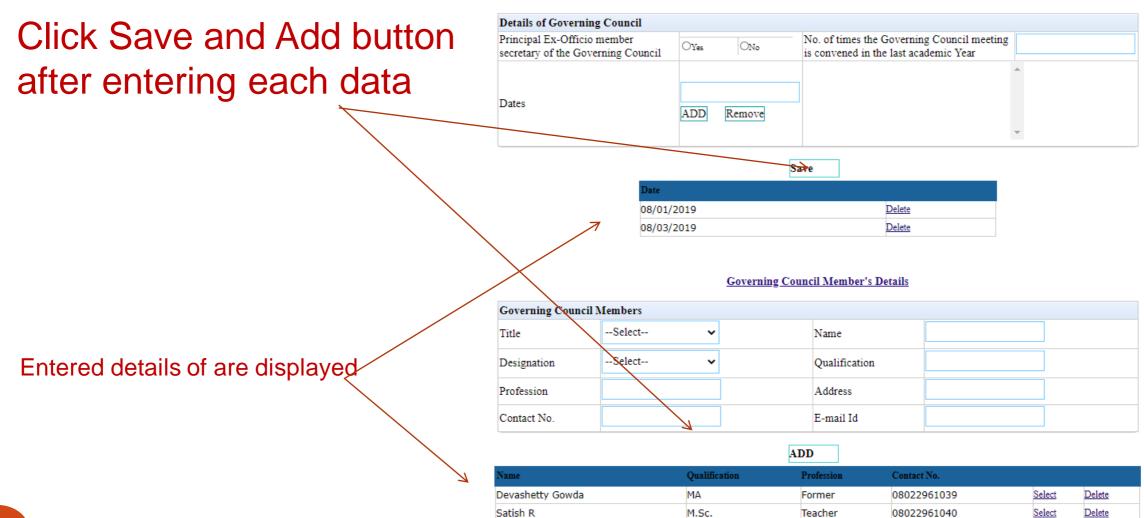

# Part2.1: Land and Building details

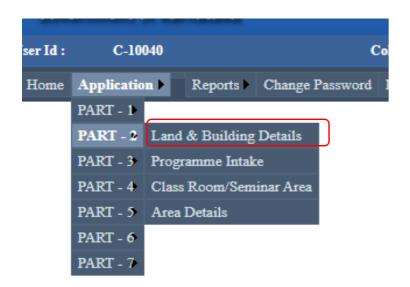

Details of Land and Buildings need to be entered

Click on Save button after entering Land Details and Building Details

#### **Land & Building Details**

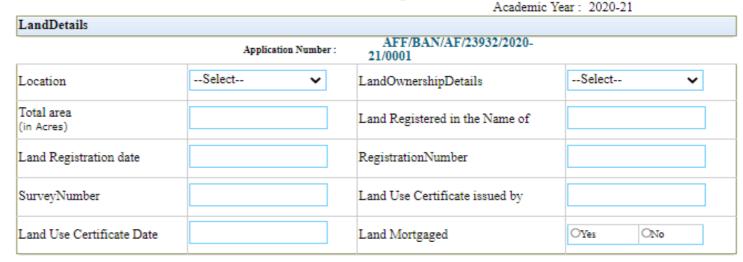

Building Details

Building Status

--Select-
Total Built up area Under Construction(in Sqm)

Total Instructional area(Class rooms, Seminar Halls, Laboratries, Library...) ready(in Sqm)

Total Administrative area(Office, Principal Chamber...) ready(in Sqm)

Save

### **Land & Building Details**

Academic Year: 2020-21 LandDetails AFF/BAN/AF/23932/2020-Application Number: 21/0001 Urban Registered Sale Deed 🗸 ~ LandOwnershipDetails Location Total area 3.000 Trust Land Registered in the Name of (in Acres) 10/02/2010 BSLRSY2380-20 Land Registration date RegistrationNumber 20 BBMP SurveyNumber Land Use Certificate issued by 22/02/2011 Land Use Certificate Date Land Mortgaged OYes 3 cr ■No

### Save Changes

| Building Details                                                        |                       |                                                                                            |          |
|-------------------------------------------------------------------------|-----------------------|--------------------------------------------------------------------------------------------|----------|
| Building Status                                                         | Construction Compl€ ✔ | Total Built up area Under Construction(in Sqm)                                             | 2000.000 |
| Total Built up area Ready(in Sqm)                                       | 1500.000              | Total Instructional area(Class<br>rooms,Seminar<br>Halls,Laboratries,Library)ready(in Sqm) | 1000.000 |
| Total Administrative<br>area(Office,Principal Chamber)<br>ready(in Sqm) | 100.000               |                                                                                            |          |

Save Changes

# Part2.2: Programme Intake

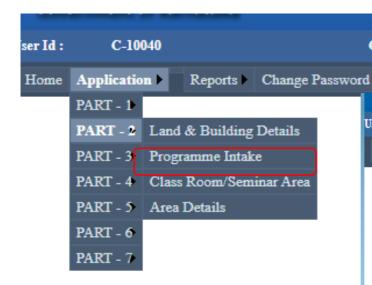

Details of Courses such as Year of Starting, Existing Intake, Approval by NCTE/AICTE are to be entered

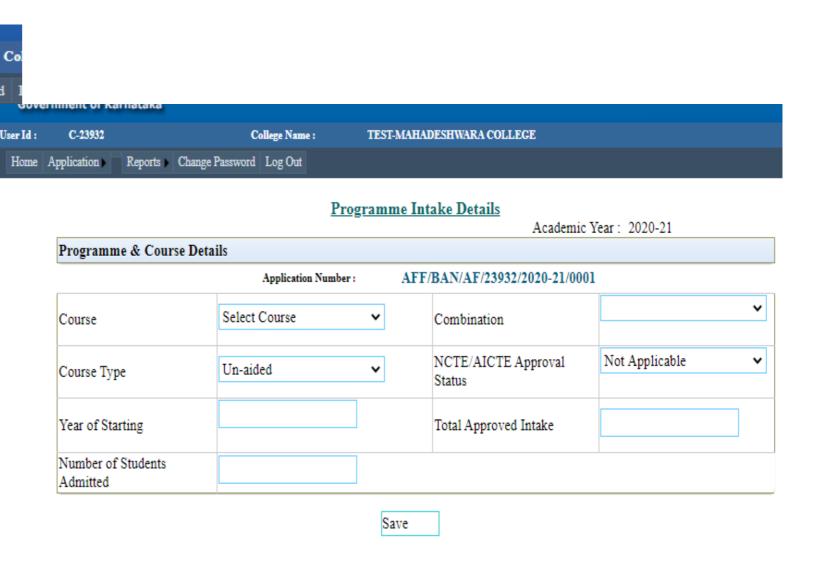

### Example of Two existing BA, B.Com. and BCA additional courses are shown

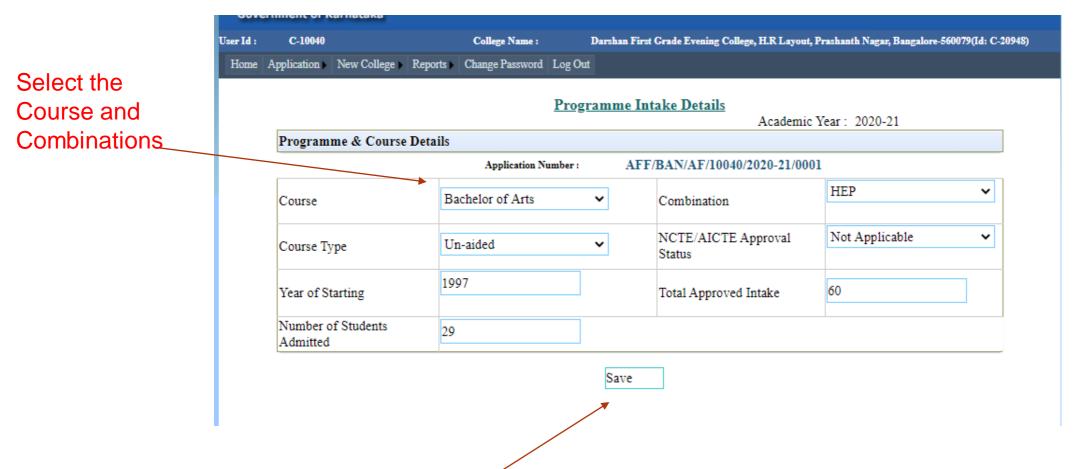

Click on Save Button after entering Data

Note: Total Approved Intake entered should be as per the affiliation order.

Any deviation will be viewed seriously and the application is liable to be rejected.

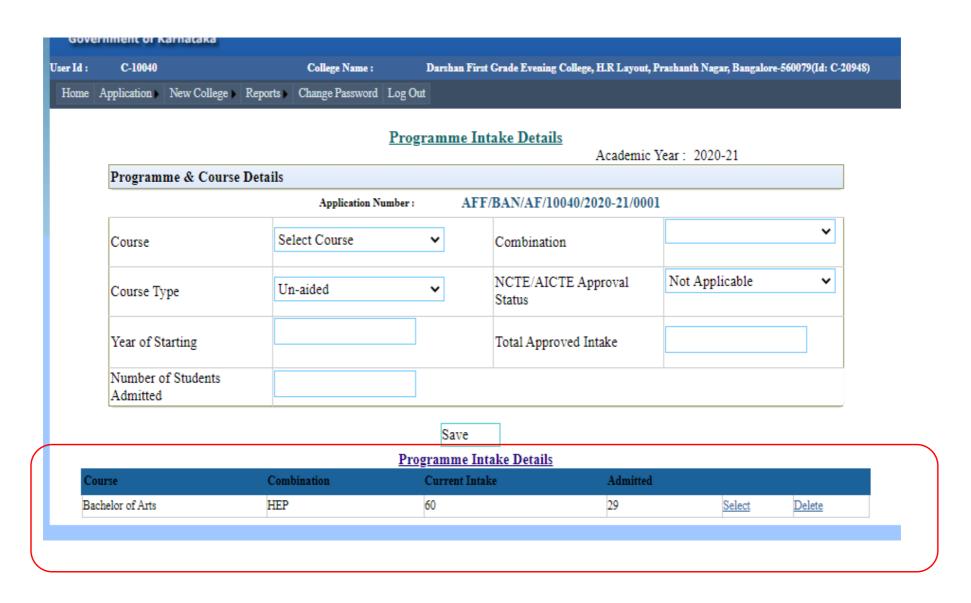

Enter the details of the next Course B.Com. (Continuation + Increase in intake)

| ı  | C-10040             |                  |         | College Name :  | Darsh    | an First G | rade Evening College, H.R Layout, l | Prashanth Nagar, Bangalor | -560079(Id: C-2094 |
|----|---------------------|------------------|---------|-----------------|----------|------------|-------------------------------------|---------------------------|--------------------|
| ie | Application         | New College      | Reports | Change Password | Log Out  |            |                                     |                           |                    |
|    |                     |                  |         |                 | Programi | ne Intal   | ke Details<br>Academic              | Year: 2020-21             |                    |
|    | Program             | me & Course l    | Details |                 |          |            |                                     |                           |                    |
|    |                     |                  |         | Application No  | ımber :  | AFF/B      | AN/AF/10040/2020-21/000             | l                         |                    |
|    | Course              |                  |         | Bachelor of Co  | mmerce   | ~          | Combination                         | В СОМ                     | ~                  |
|    | Course Ty           | rpe              |         | Un-aided        |          | ~          | NCTE/AICTE Approval<br>Status       | Not Applicable            | ~                  |
|    | Year of St          | arting           |         | 1997            |          |            | Total Approved Intake               | 60                        |                    |
|    | Number o            | f Students Adn   | nitted  | 55              |          |            |                                     |                           |                    |
|    | Reduction<br>sought | n/Additional Int | take    | 40              |          |            |                                     |                           |                    |
|    |                     |                  |         |                 | Program  |            | se Details                          |                           |                    |
| Co | urse                |                  |         | bination        |          | nt Intake  | Admitted                            |                           |                    |
| Ba | chelor of Arts      |                  | HEP     |                 | 60       |            | 29                                  | Select                    | <u>Delete</u>      |

Click on Save Button after entering Data

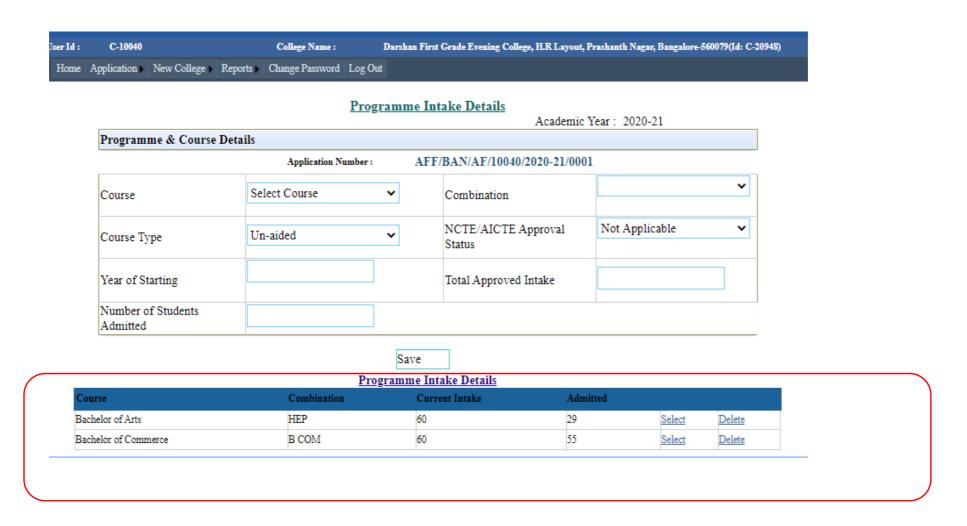

# Enter the details of the BCA Course (in case of new course)

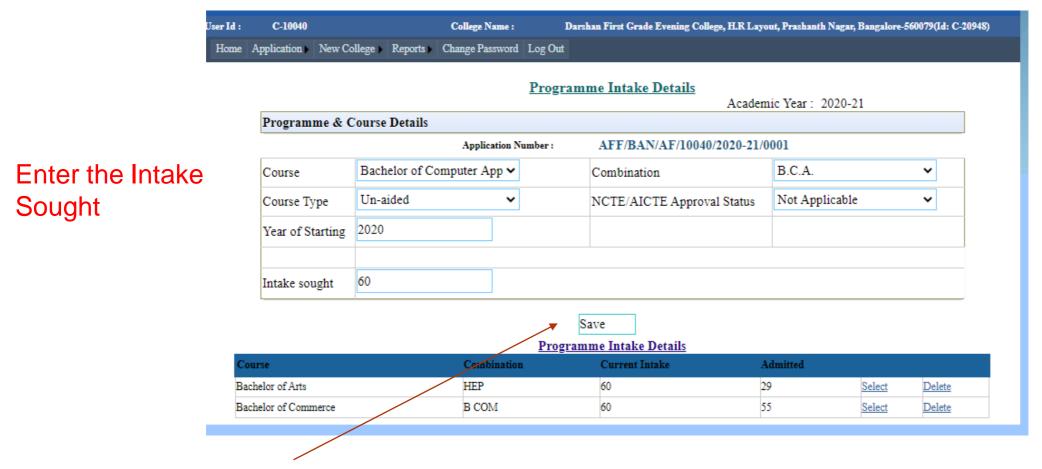

Click on Save Button after entering Data

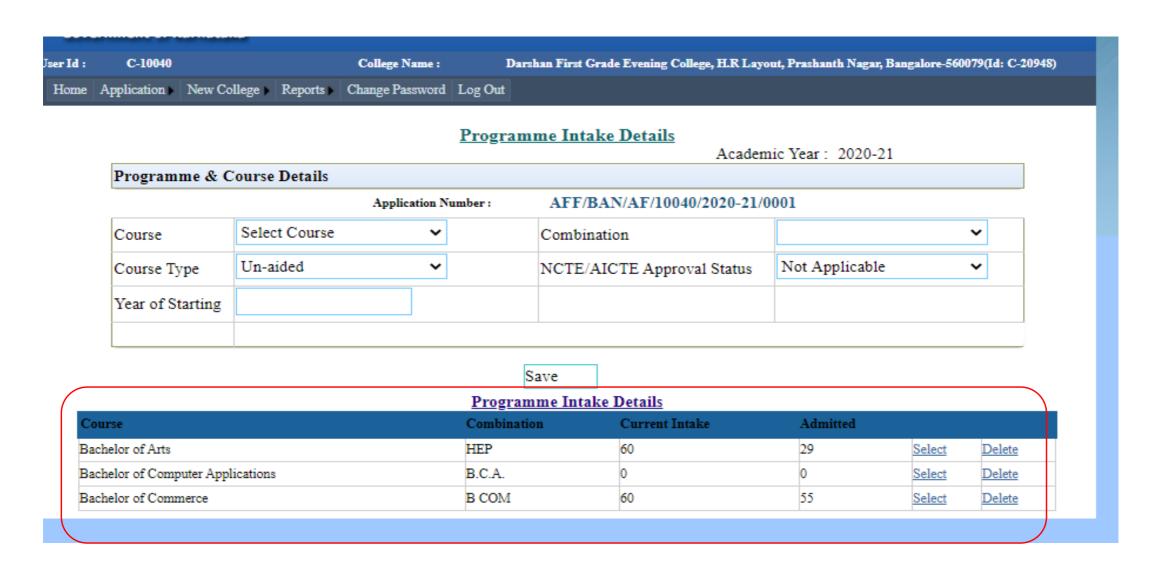

Details of programme intake will be displayed.

## Part-2.3: Class Rooms /Seminar Area details

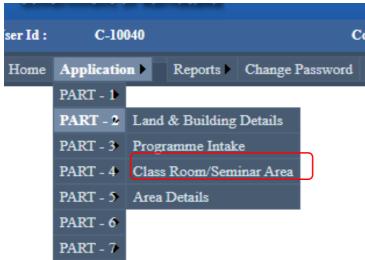

Details of Class Rooms /Seminar Area details need to be entered

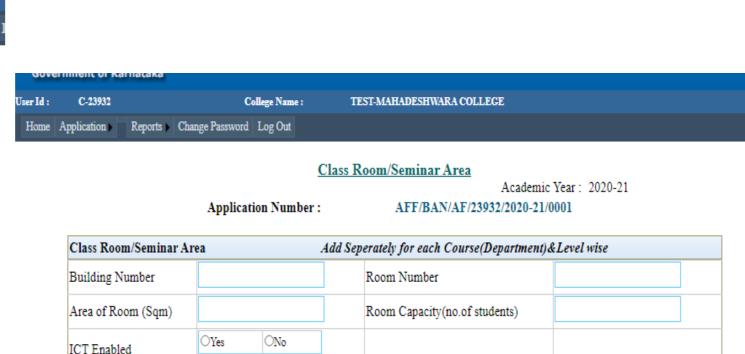

Save

Class Room/Seminar

No Records Available

## Class Rooms Seminar Area details

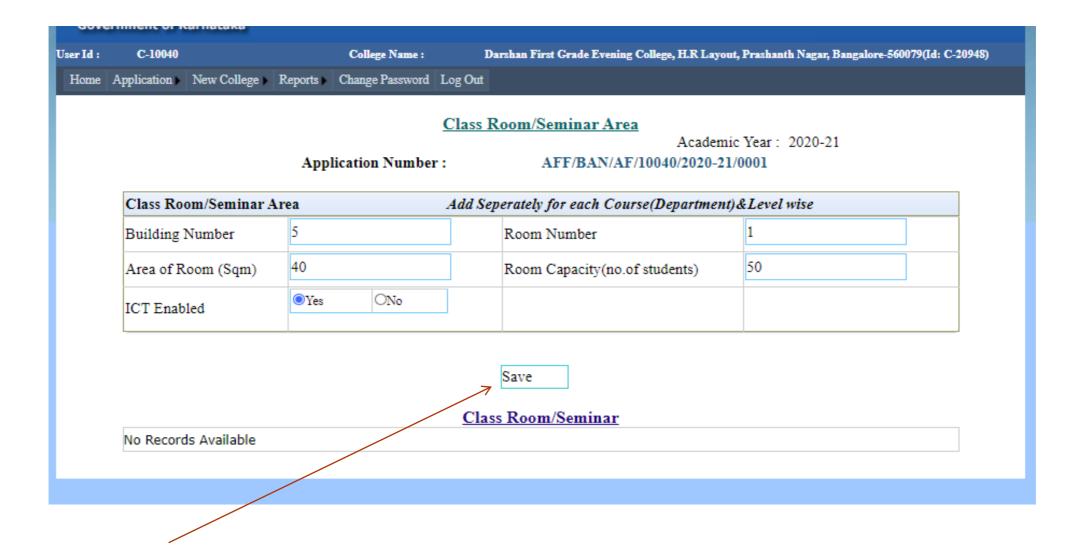

Click on save after entering details of each Class Room details

## Class Rooms/ Seminar Area details

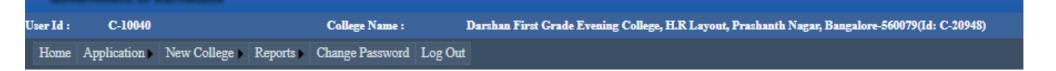

### Class Room/Seminar Area

Academic Year: 2020-21

Application Number: AFF/BAN/AF/10040/2020-21/0001

| Class Room/Seminar Ar | ea               | Add Sep | erately for each Course(Department)& | &Level wise |  |
|-----------------------|------------------|---------|--------------------------------------|-------------|--|
| Building Number       | 5                |         | Room Number                          | 2           |  |
| Area of Room (Sqm)    | 30               |         | Room Capacity(no.of students)        | 40          |  |
| ICT Enabled           | OYes <b>●</b> No |         |                                      |             |  |

Save

### Class Room/Seminar

| Building No | Room No | Area of Room (Sqm) | Room Capacity (no.of students) | ICT Enabled |        |               |
|-------------|---------|--------------------|--------------------------------|-------------|--------|---------------|
| 5           | 1       | 40.00              | 50                             | Yes         | Select | <u>Delete</u> |

Details of Class rooms get saved. Start entering the details of class rooms one by one

## Class Rooms/ Seminar Area details

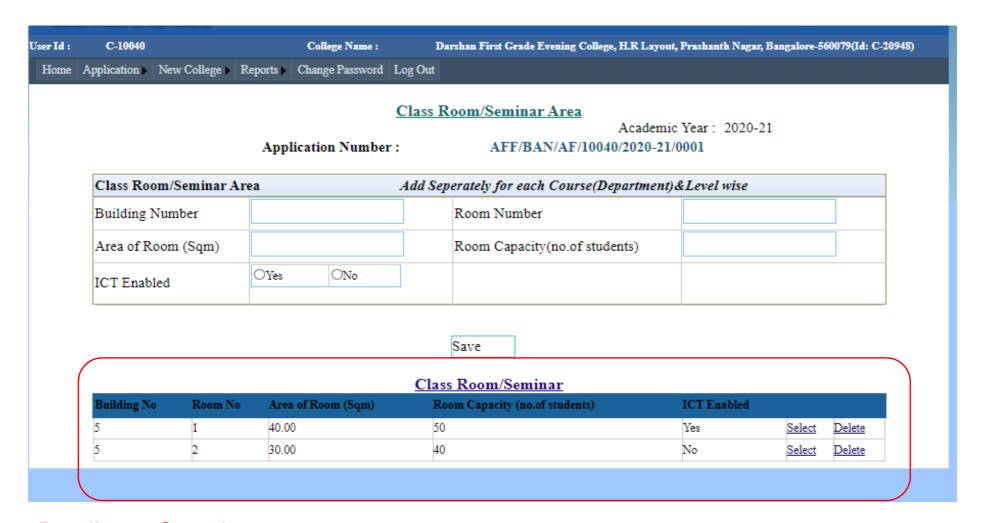

Details get Saved

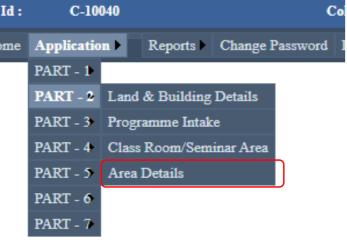

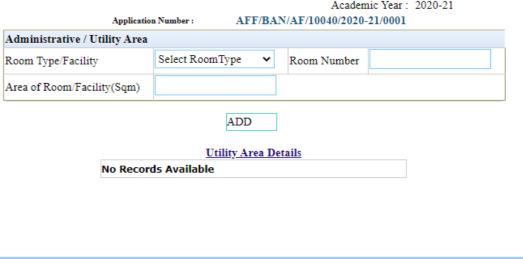

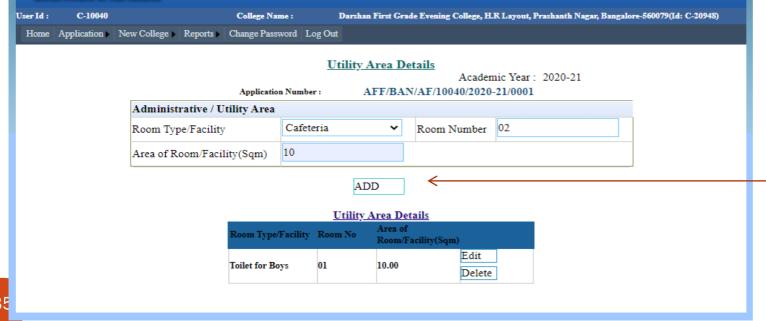

Click on Add after entering utility area details

# **Utility Area Details**

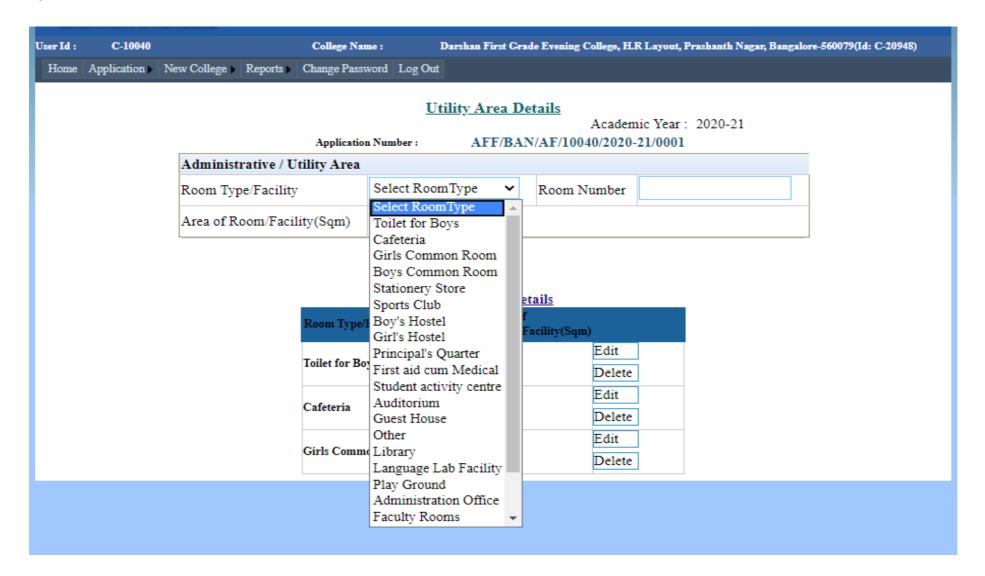

# **Utility Area Details**

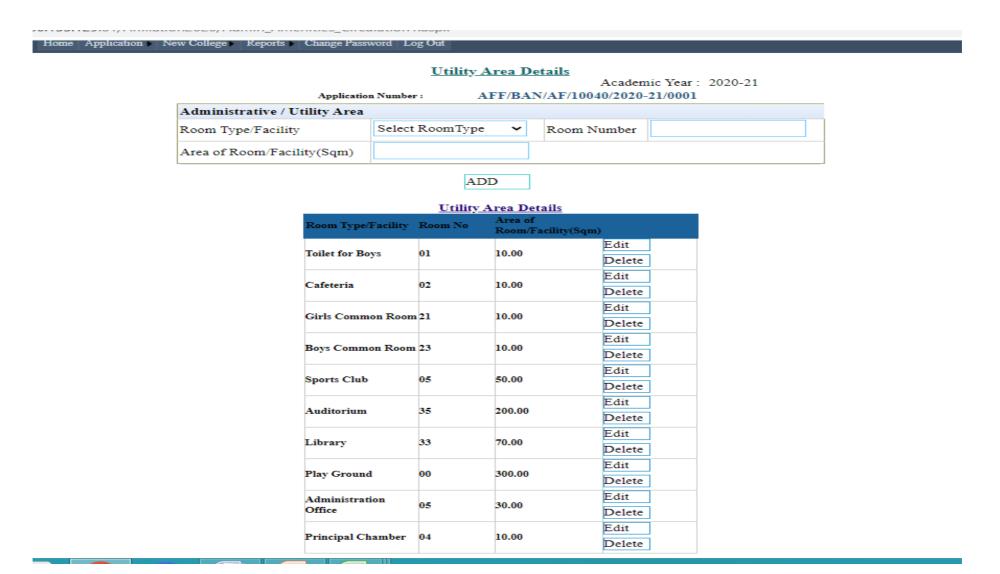

All area details entered will be saved

### Part3.1: Lab Details

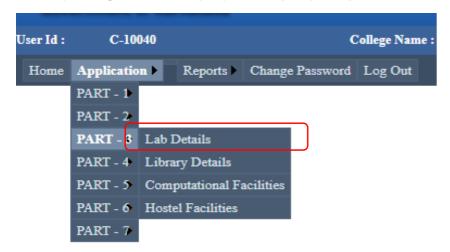

Lab Details for each
Course to be entered by
selecting each Course

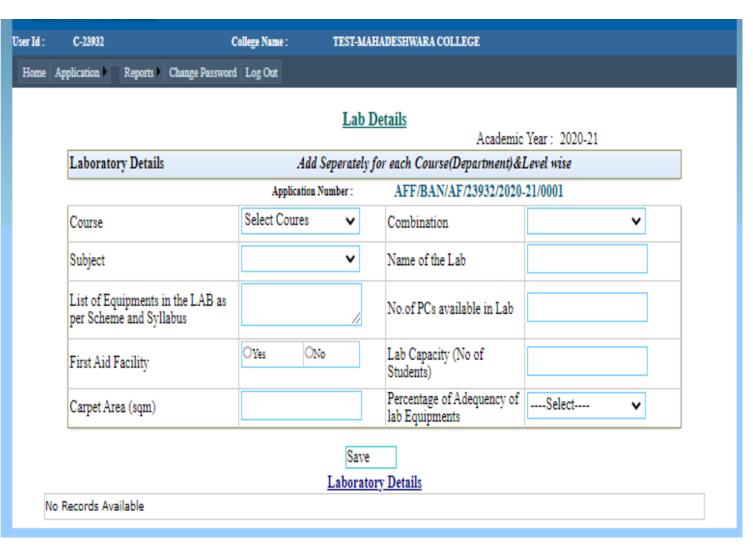

### Lab Details

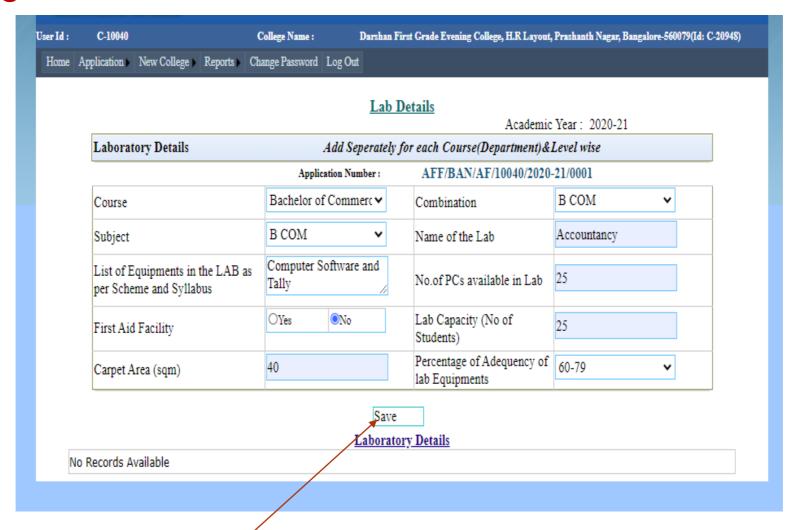

Click on save for each course lab details

#### Lab Details:

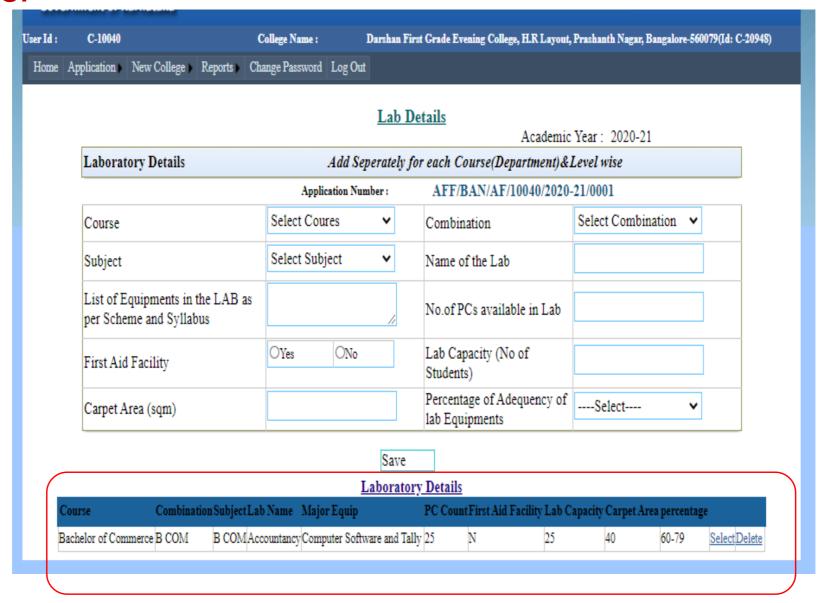

# Part3.2: Library Details

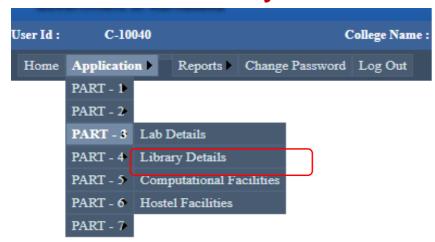

Details of Library, Such as Title, Books, Volumes, Journals, and facilities should be entered

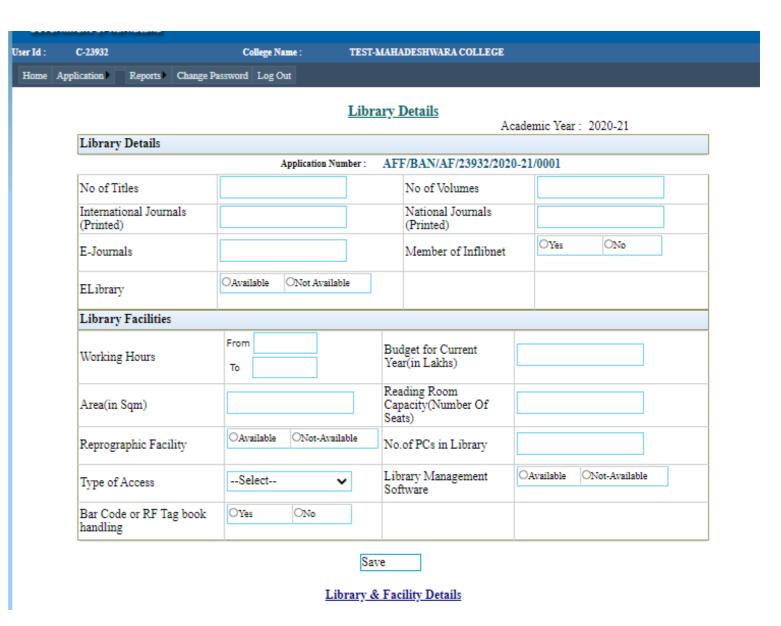

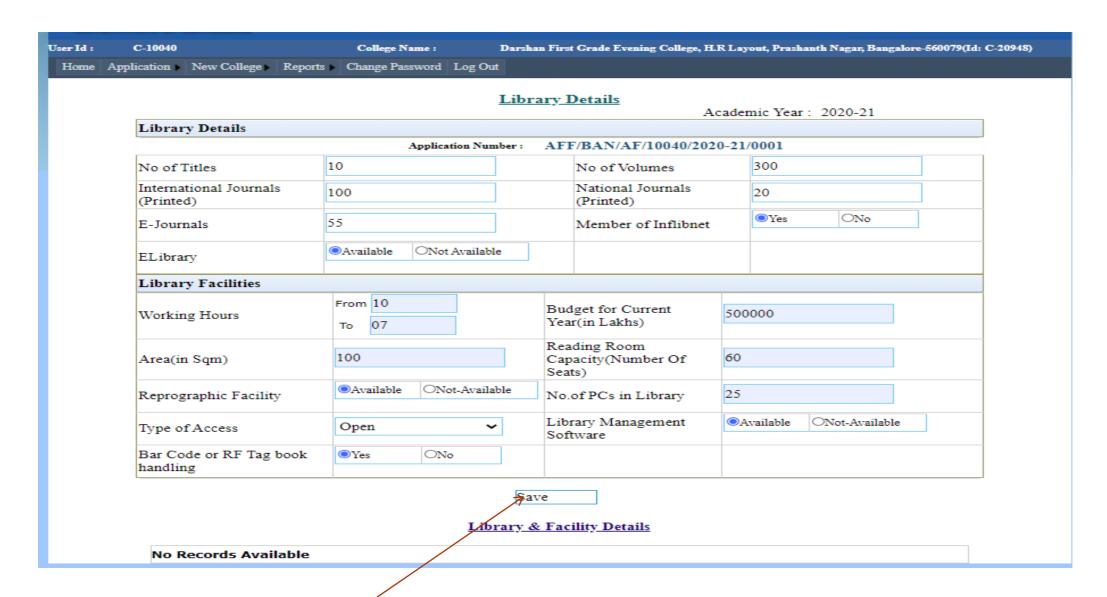

Click on save after entering the details

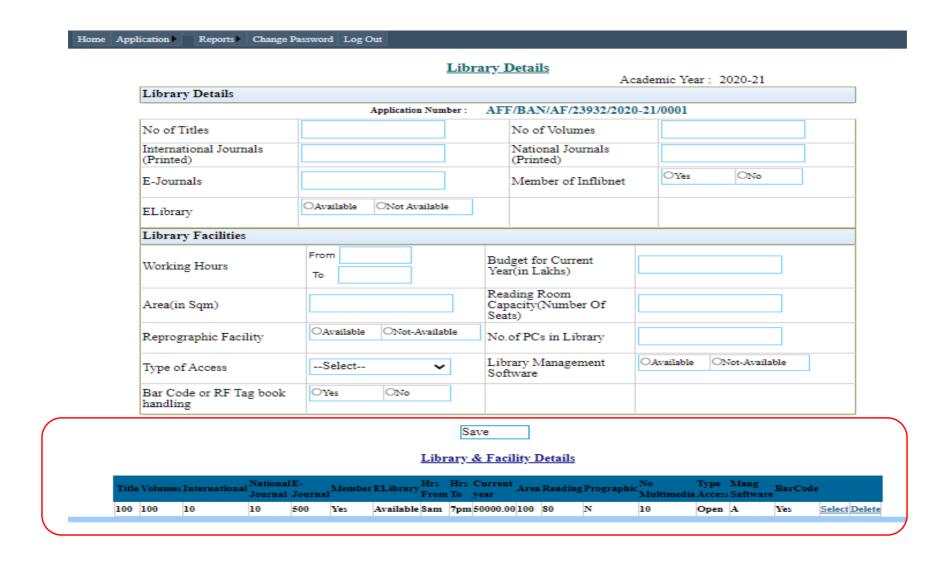

Details of lab data entered are saved

# Part3.3: Computational Facilities

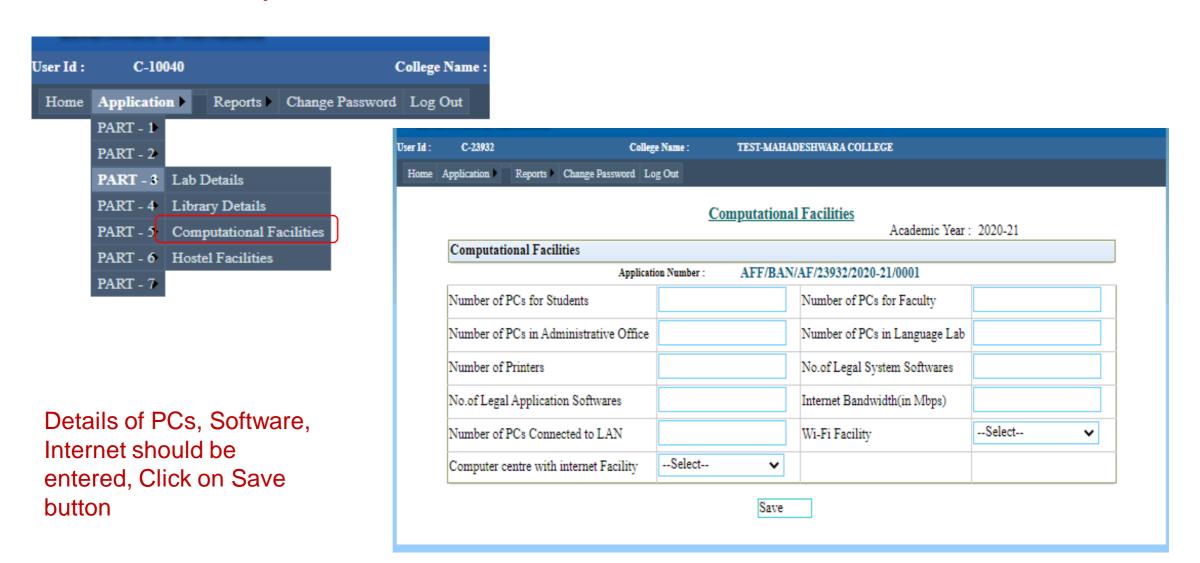

#### **Computational Facilities**

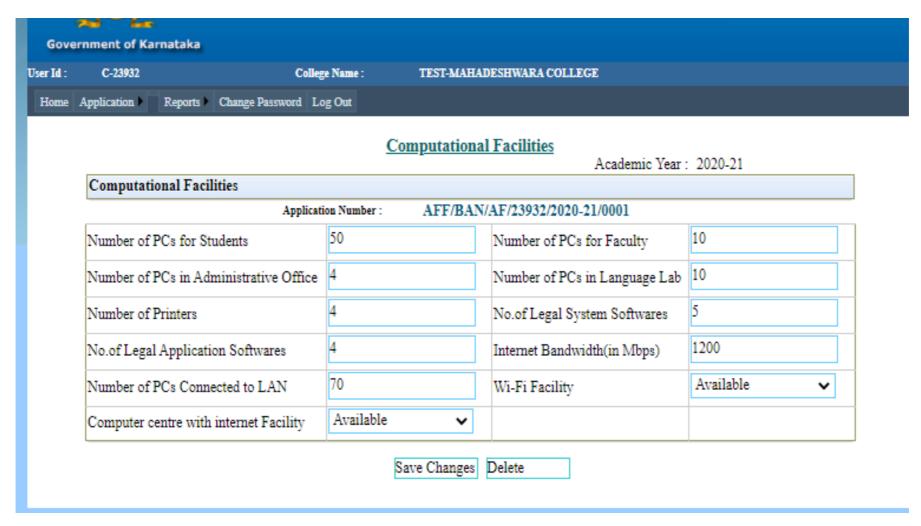

Changes can be made by using 'Save changes' button

#### Part3.4: Hostel Facilities

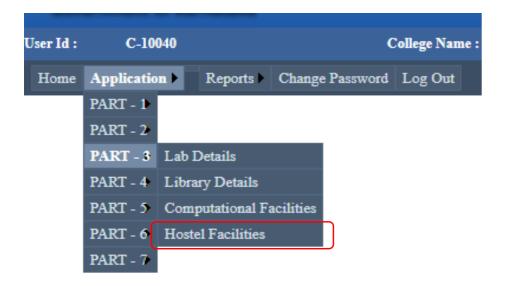

Select the Availability

Home Application Reports Change Password Log Out **Hostel Facilities** Academic Year: 2020-21 Hostel Facilities AFF/BAN/AF/23932/2020-21/0001 Application Number: Available ONot vailable OGirls | Total No. of Students in 200 Available Not Available Students Hostel the Hostel Available ONot Available ONo Power Backup Supply Internet Facility ONo Library No Records Available

Click on save

#### **Hostel Facilities**

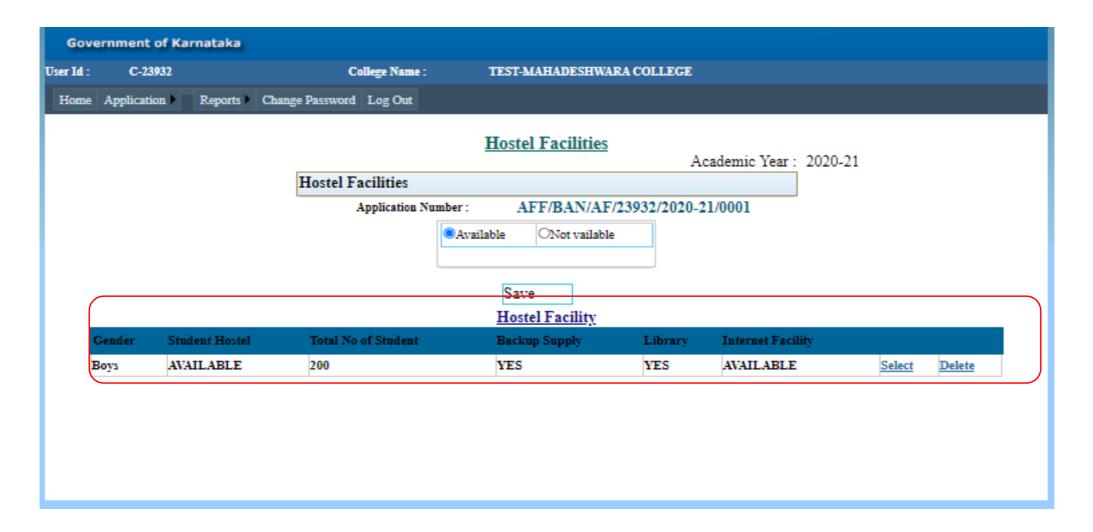

Data get saved

### Part 4.1: Human Resource

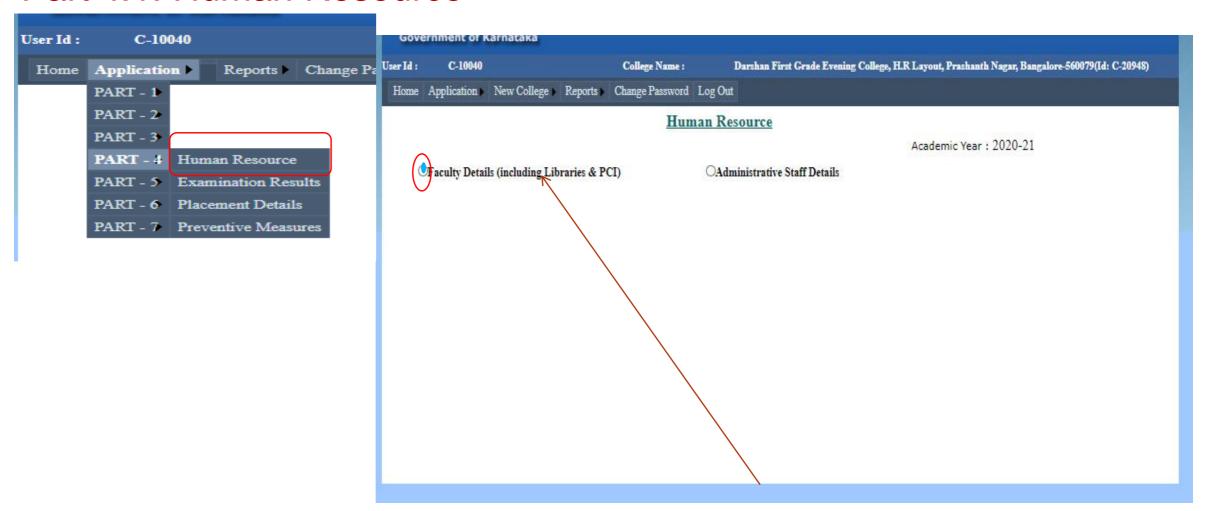

Select Faculty details.

#### **Human Resource- Faculty Details**

All the details pertaining to Faculties should be entered one by one. Click on save button after completing the entry of details of each faculty

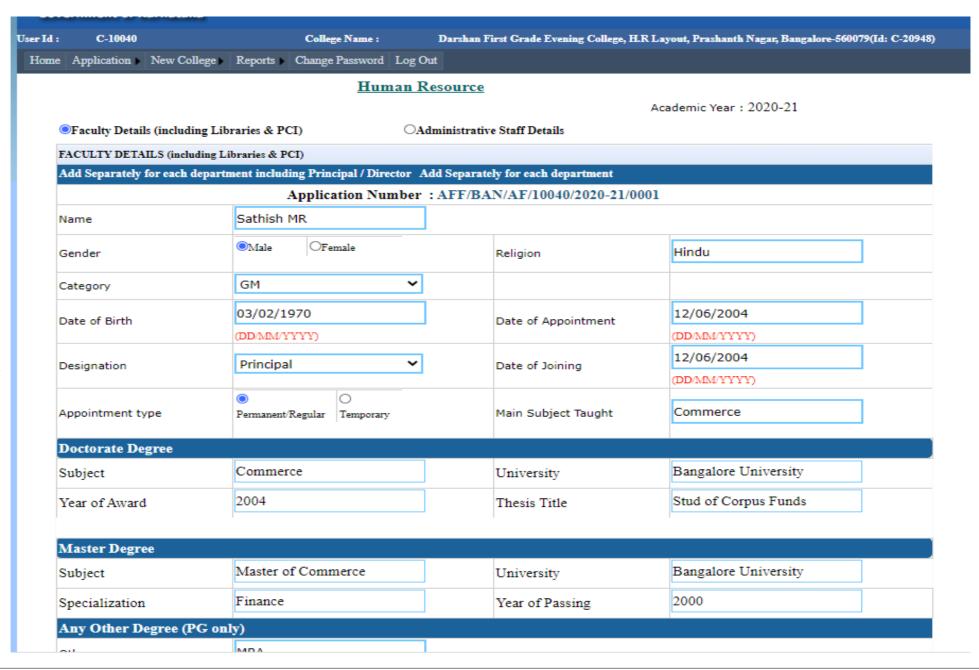

### Human Resource-Faculty Details

| Any Other Degree (PG onl        | y)                                |               |                                |            |              |                    |       |
|---------------------------------|-----------------------------------|---------------|--------------------------------|------------|--------------|--------------------|-------|
| Others                          | МВА                               |               |                                |            |              |                    |       |
| Experience (in Years)           |                                   |               |                                |            |              |                    |       |
| Teaching Experience             | 16                                |               | Industry Experience            | 0          |              |                    |       |
| Research Experience             | 10                                |               | Awards                         | 2          |              |                    |       |
| E-Mail                          | dfgecollege@gmail.com             |               | Mobile Number                  | 9901054079 |              |                    |       |
| Photograph (.JPEG,.PNG)         |                                   |               | Choose File man1.jpg           | <b>*</b>   |              | Size not more than | 100KB |
| Others Details                  |                                   |               |                                |            |              |                    |       |
| Gross Salary(in Rs)             | 66000                             |               | Mode of Payment                | Check      |              | ~                  |       |
| NET/SLET/KSET/Mphil             | ●Yes ONo                          |               | UGC PayScale                   | ○Yes       | ON           | 0                  |       |
| Academic Activities             |                                   |               |                                |            |              |                    |       |
| The Year from which Listed as   | s University Examine r (By any Ur | niversity)    |                                |            | 2006         |                    |       |
| Participation in the previous ( | University Evaluation Process     |               |                                |            | <b>⊙</b> Yes | ONo                |       |
| Worked as University Custodi    | an of Answer Scripts              |               |                                |            | ○Yes         | ONo                |       |
| No of Workshop, Seminars, C     | onferences and Group Discussion   | s Organized   | during the Previous Academic   | Year       | 2            |                    |       |
| No of Workshop, Seminars, C     | onferences and Group Discussion   | s Participate | ed during the Previous Academi | c Year     | 2            |                    |       |
| Total No of times Worked as F   | Resource Person in Workshop, Spe  | ecial Lecture | es, Seminars and Conferences   |            | 2            |                    |       |
| Total No of Books Authored/E    | dited                             |               |                                |            | 10           |                    |       |
| Experience as NAAC Coordina     | tor, in Years                     |               |                                |            | 0            |                    |       |
| Experience as IQAC Coordina     | tor, in Years                     |               |                                |            | 0            |                    |       |
| Experience as College NSS Of    | ficer, in Years                   |               |                                |            | 0            |                    |       |
| Experience as College NCC Of    | ficer, in Years                   |               |                                |            | 0            |                    |       |
| Experience as College Red Cr    | oss Officer, in Years             |               |                                |            | 0            |                    |       |
|                                 |                                   |               |                                |            |              |                    |       |

Upload Photo of faculty in JPEG format less than 100kb

#### **Human Resource- Faculty Details**

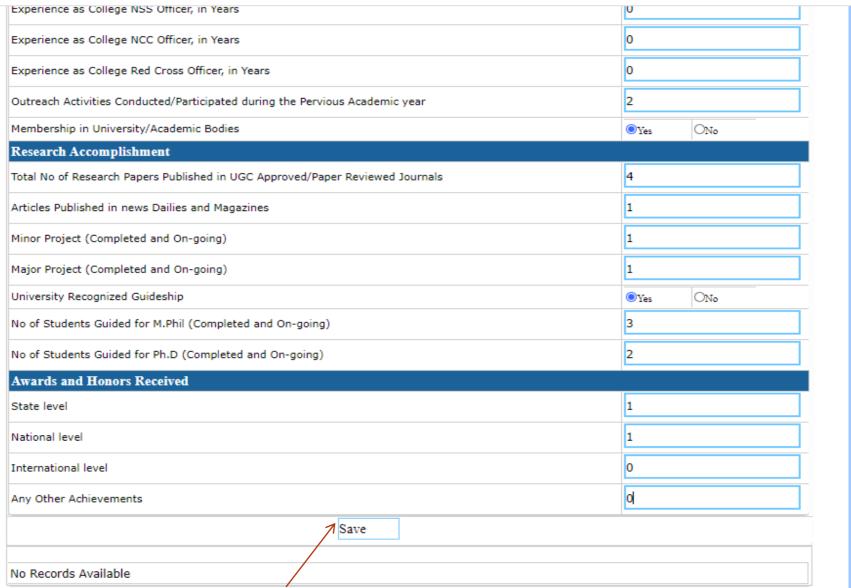

Click Save on entering first faculty details

# Human Resource- Enter the next Faculty Details and click on save

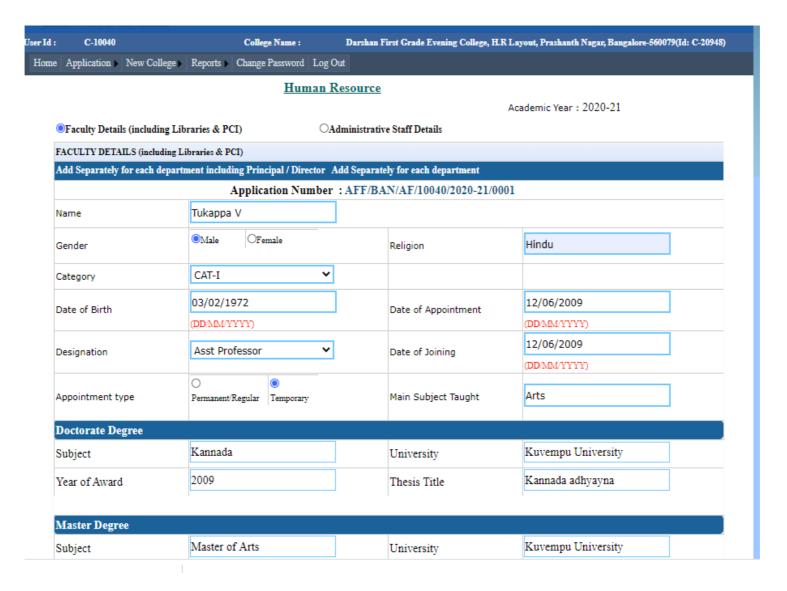

#### Human Resource-

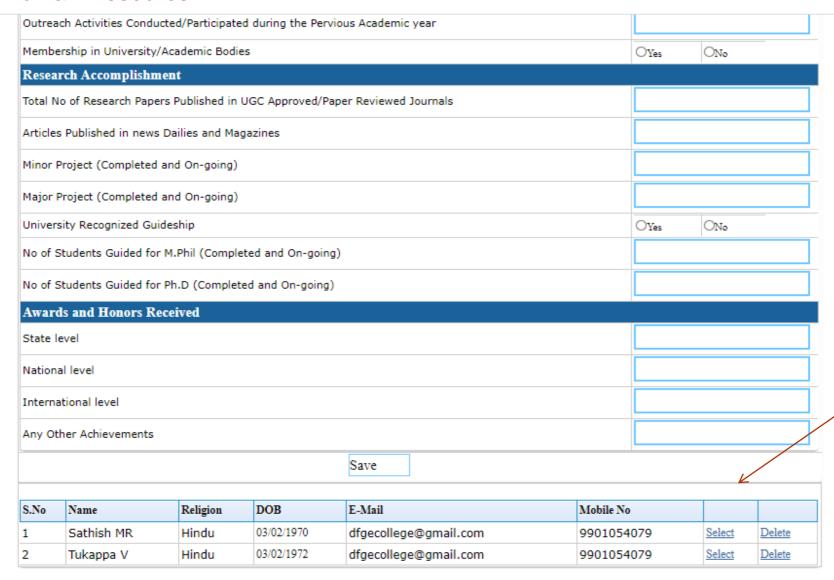

Details of the faculty will be displayed at the end

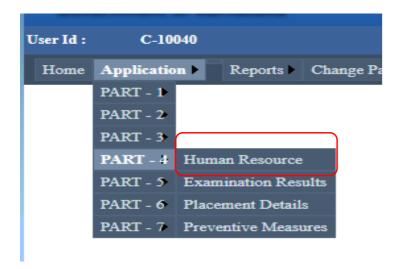

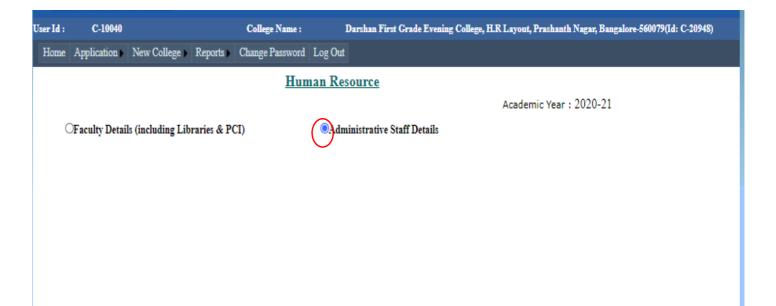

Opt for administrative staff details

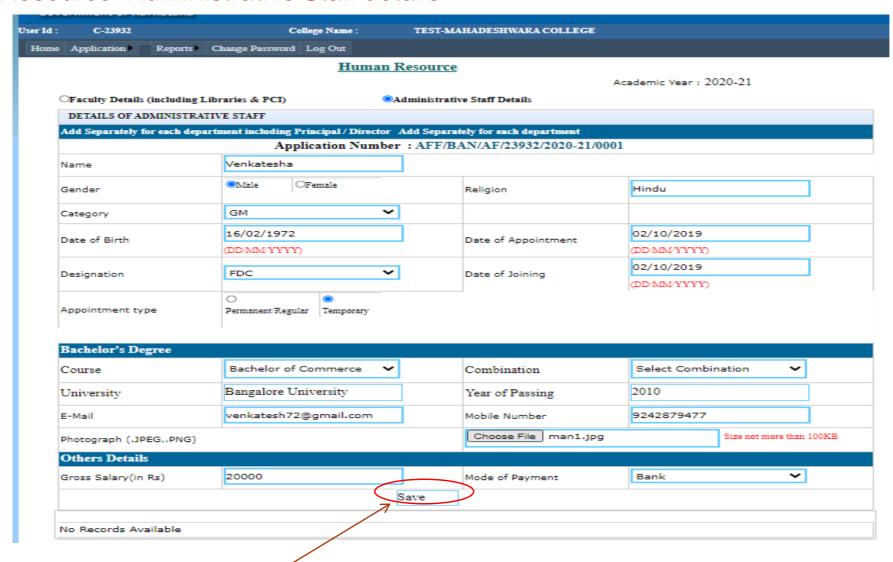

Click Save on entering staff details, details of the staff will be displayed at the end

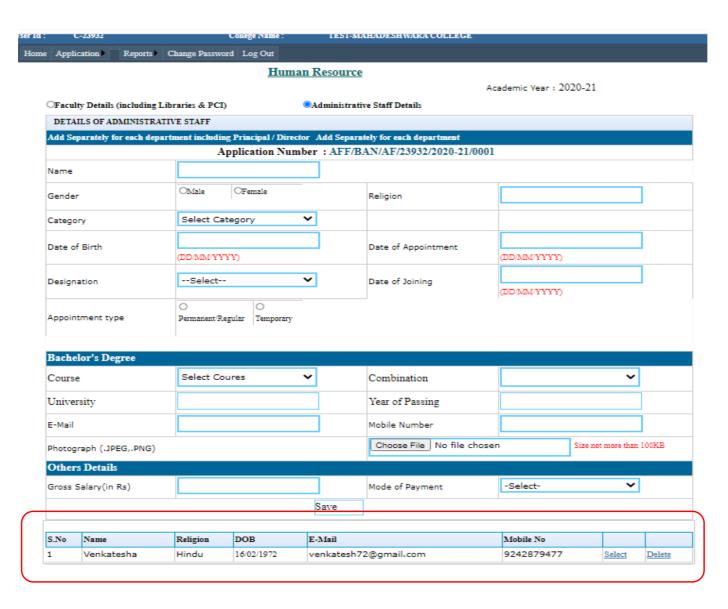

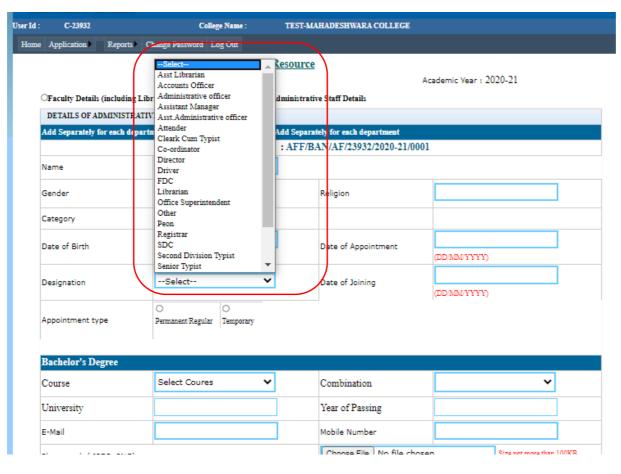

Wide range of designations are available, Enter the details of all teaching staff one by one

#### Part-4.2: Examination Results

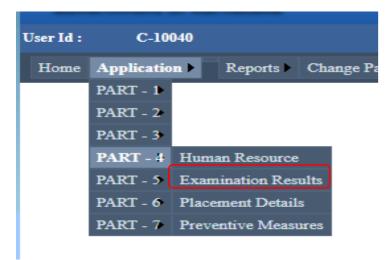

Enter the details of the Examination Results of each course

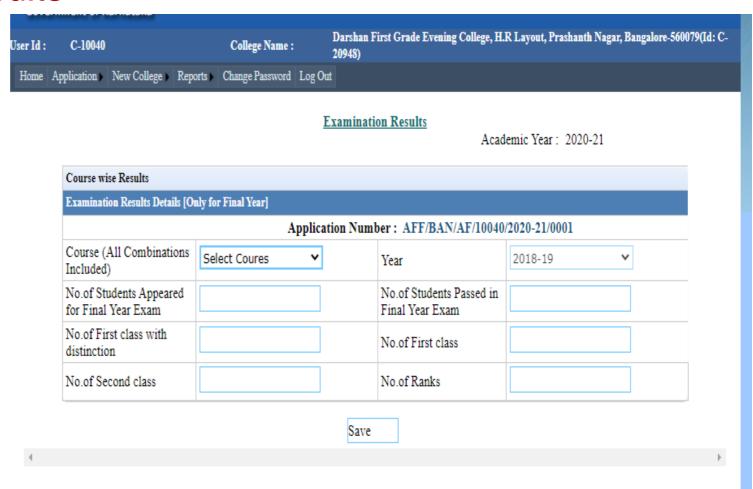

### **Examination Results**

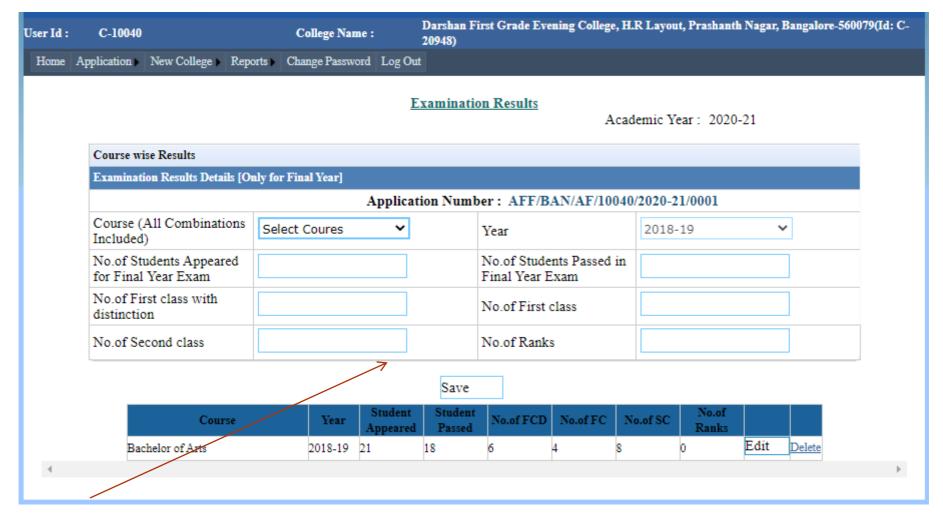

Click on save after entering details of each course

# **Examination Results**

| User Id : | C-10040                  |                            |             | College Nar   | ne :                | Darshan Fi<br>20948) | rst Grade Eve               | ening Colle | ge, I | I.R Layou | t, Prashant    | h Nagar, | Bangalore-5 | 60079(Id: C- |
|-----------|--------------------------|----------------------------|-------------|---------------|---------------------|----------------------|-----------------------------|-------------|-------|-----------|----------------|----------|-------------|--------------|
| Home      | Application              | New College                | Reports     | Change Passw  | ord Log Out         | t                    |                             |             |       |           |                |          |             |              |
|           |                          |                            |             |               | E                   | xaminatio            | on Results                  |             | Aca   | demic Y   | ear: 2020      | -21      |             |              |
|           | Course wi                | se Results                 |             |               |                     |                      |                             |             |       |           |                |          |             |              |
|           | Examinati                | ion Results Detai          | ls [Only fo | r Final Year] |                     |                      |                             |             |       |           |                |          |             |              |
|           |                          |                            |             |               | Applicat            | ion Numb             | er: AFF/B                   | AN/AF/1     | 004   | 0/2020-2  | 1/0001         |          |             |              |
|           | Course (<br>Included     | All Combinati              | ons Se      | lect Coures   | ~                   |                      | Year                        |             |       | 2018-     | 19             | ,        | ~           |              |
|           |                          | udents Appear<br>Year Exam | ed          |               |                     |                      | No.of Stude<br>Final Year I |             | d in  |           |                |          |             |              |
|           | No.of Fir<br>distinction | rst class with<br>on       |             |               |                     |                      | No.of First                 | class       |       |           |                |          |             |              |
|           | No.of Se                 | cond class                 |             |               |                     |                      | No.of Rank                  | s           |       |           |                |          |             |              |
|           |                          |                            |             |               |                     | Save                 |                             |             |       |           |                |          |             |              |
|           |                          | Cour                       | se          | Year          | Student<br>Appeared | Student<br>Passed    | No.of FCD                   | No.of FC    | 1     | No.of SC  | No.of<br>Ranks |          |             |              |
|           | Bac                      | helor of Arts              |             | 2018-19       | 21                  | 18                   | 6                           | 4           | 1 8   |           | 0              | Edit     | Delete      |              |
|           | Bac                      | helor of Comme             | rce         | 2018-19       | 55                  | 35                   | 10                          | 15          | 10    |           | 1              | Edit     | Delete      |              |
| 4         |                          |                            |             |               |                     |                      |                             |             |       |           |                |          |             | Þ.           |
|           |                          |                            |             |               |                     |                      |                             |             |       |           |                |          |             |              |

Details of the results will be displayed at the end

### Part4.3: Placement Details

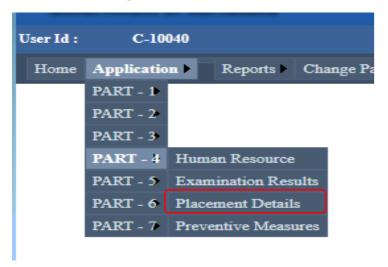

Enter the details of No. of students placements

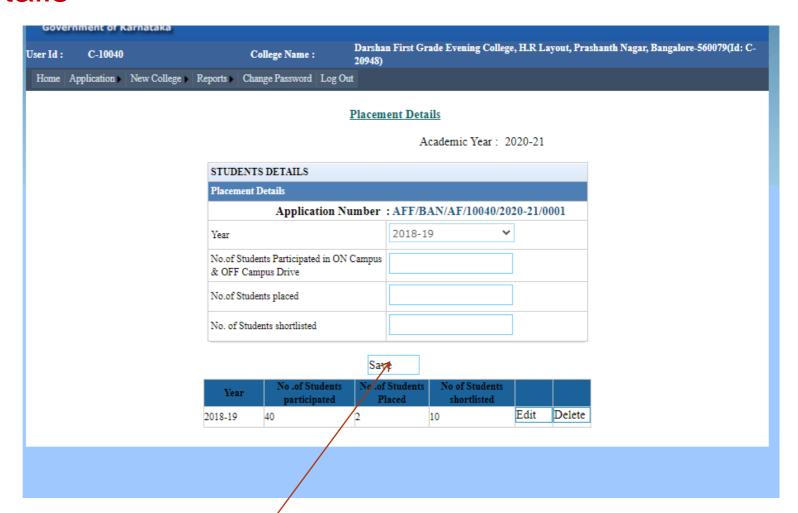

Click on save after entéring details

# Part4: Preventive Measures

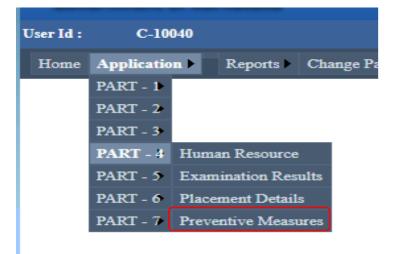

Select the Options for preventive measures, such as Anti Ragging Committee etc.,

#### **Preventive Measures**

Academic Year: 2020-21

 $Application\ Number: AFF/BAN/AF/10040/2020-21/0001$ 

| Constitution of Anti-Ragging Committee              | O¥es | ONo             |
|-----------------------------------------------------|------|-----------------|
| Constitution of Anti-Ragging Squad                  | ○Yes | ONo             |
| Constitution of Anti-Sexual Harassment Committee    | ○Yes | ON <sub>0</sub> |
| Constitution of Anti-Sexual Harassment Squad        | ○Yes | ONo             |
| Sexual Harassment cases(if any)                     | ○Yes | ON <sub>0</sub> |
| Ragging cases(if any)                               | ○Yes | ON <sub>0</sub> |
| Affidavit obtained from all Students                | ○Yes | ON <sub>0</sub> |
| Appointment of Counsellors                          | ○Yes | ON <sub>0</sub> |
| Affidavit obtained from parents of all the students | ○Yes | ON <sub>0</sub> |

#### **Preventive Measures**

Click on save after entering details

| Sexual Harassment cases(if any)                     | Yes          | ⊚ <sub>No</sub> |
|-----------------------------------------------------|--------------|-----------------|
| Ragging cases(if any)                               | Yes          | ●N <sub>0</sub> |
| Affidavit obtained from all Students                | Yes          | ●N <sub>0</sub> |
| Appointment of Counsellors                          | ●Yes         | ONo             |
| Affidavit obtained from parents of all the students | ●Yes         | ON <sub>0</sub> |
| Affidavit obtained from students staying in Hostel  | <b>●Yes</b>  | ONo             |
| Research Committee contituded at College            | <b>●Yes</b>  | ONo             |
| Human Rights Protection Cell                        | <b>●</b> Yes | ONo             |
| Student Personal Counselling Cell                   | €Yes         | ON <sub>0</sub> |
| Student Mentoring System                            | ●Yes         | ONo             |

Save Changes Delete

#### Preventive Measures

| Const of AntiRagg | Const of AntiSexual | Const of AntiSexual | Affidavit Obtain from | Appointment of | Affidavit Obatin from | Sexual Harassment | Ragging |
|-------------------|---------------------|---------------------|-----------------------|----------------|-----------------------|-------------------|---------|
| Committe          | Committe            | Squad               | All Std               | Counselors     | Parent                | Cases             | Cases   |
| YES               | YES                 | YES                 | NO                    | YES            | YES                   | NO                | NO :    |

# Part 5.2- Financial Detai

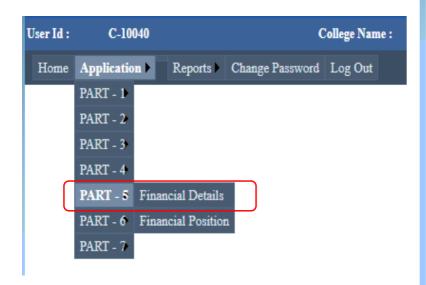

Enter the Financial details Click on save.

#### Financial Details

Academic Year: 2020-21

| FINANCIAL DETAILS FOR                         | THE     | CURRENT YEAR (Rs in Lal   | th)    |                             |       |           |  |
|-----------------------------------------------|---------|---------------------------|--------|-----------------------------|-------|-----------|--|
| Annual Income (2019-20)                       |         |                           |        |                             |       |           |  |
|                                               |         | Application               | Numb   | oer : AFF/BAN/AF/10040      | /2020 | 0-21/0001 |  |
| Funds from Central<br>Government (Rs in Lakh) | 0       |                           |        | Funds from State Government | 0     |           |  |
| Funds from UGC (Rs in lakh)                   | 0       |                           |        | Funds from other Sources    | 100   | 0000      |  |
| Student Fee Collected (Rs in akh)             | 3500    | 00000                     |        | Funds from Internal Revenue | 100   | 0000      |  |
| Annual Expenditure (2019-20)                  | (Rs i   | in Lakh)                  |        |                             |       |           |  |
| Feaching Staff Salary                         |         | 2500000                   |        | Non-teaching Staff Salary   |       | 100000    |  |
| Remuneration to Visiting / Gues<br>Faculty    | t       | 500000                    |        | Building Maintenance        |       | 25000     |  |
| Lab Equipment                                 |         | 100000                    |        | Lab Consumables             |       | 20000     |  |
| Other                                         |         |                           |        |                             |       |           |  |
|                                               |         |                           |        |                             |       |           |  |
| Expenditure incurred during l                 | ast yea | ar (2019-20) (Rs in Lakh) |        |                             |       |           |  |
| Library                                       |         | Books                     | 100000 |                             |       |           |  |
|                                               |         | Journals                  | 12500  | 0                           |       |           |  |
| Furniture                                     |         |                           | 20000  | 0                           |       |           |  |
|                                               |         |                           | Save ( | Changes                     |       |           |  |

| Central Government | State Government | UGC | Other Sources | Student Fees | Internal Revenue |        |               |
|--------------------|------------------|-----|---------------|--------------|------------------|--------|---------------|
| 0                  | 0                | 0   | 1000000       | 35000000     | 1000000          | Select | <u>Delete</u> |

#### Part 5.2- Financial Position

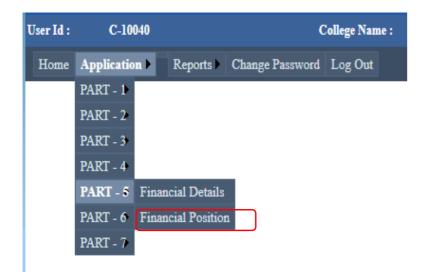

Enter the details of Financial Position

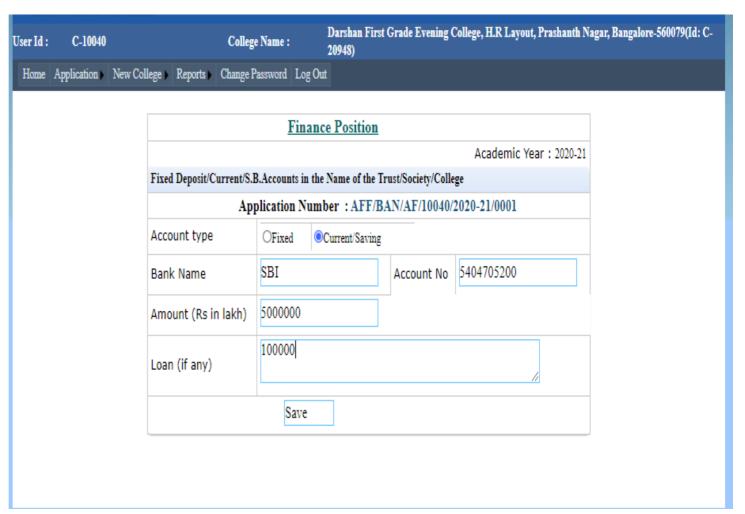

### **Financial Position**

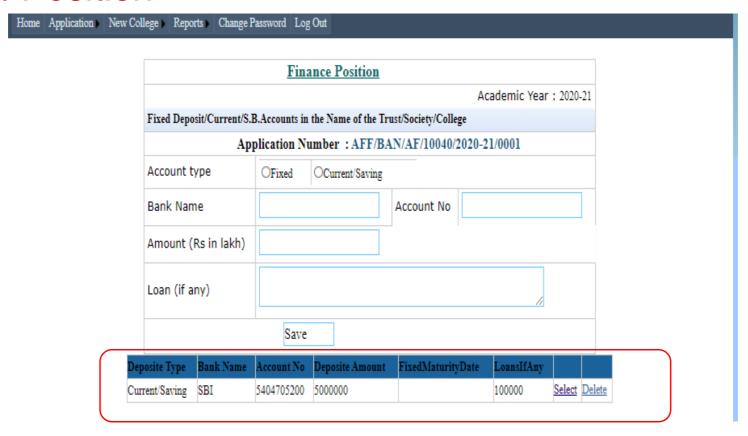

FP Details get saved

### Part6.1: Other Details

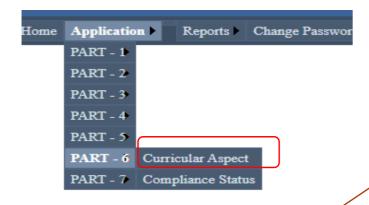

Enter the details of Dropouts, course wise, click on ADD

Select the facilities available

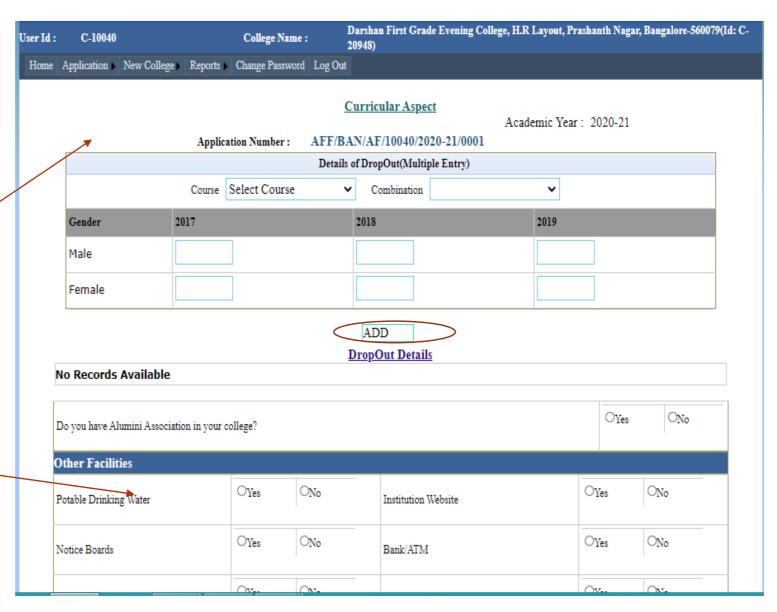

#### Other Details ○Yes $O_{No}$ ○Yes $O_{No}$ NCC activity $O_{No}$ ONo ○Yes ○Yes Student Attendance Student Admission Register OYes $O_{No}$ OYes $O_{N_0}$ Staff Attendance Register Acquittance/Salary Register Teaching & Non -Teaching Staff Service ONo Issue-Return Register in Library for Student $O_{No}$ ○Yes ○Yes Register and staff $O_{No}$ OYes $O_{No}$ ○Yes Corpus Fund, as per UGC Regulations SC/ST/Other Scholarship Register $O_{No}$ ○Yes ONo ○Yes Execution of bond as per UGC IQAC Regulations $O_{No}$ ONo ○Yes Facilities for Differently abled (Ramp/Special ○Yes Book Bank for SC/ST Students Toilets etc,.) No.of Conferences/Seminars/Workshop conducted by college (Only National & International events) Information Exclusive to Education and Physical Education 0 0 ONot ONot Micro-teaching Conducted Conducted Practice-in-teaching Conducted Conducted ONot Number of Practice-Teaching Schools (Secondary/Senior Secondary Schools) Community Living Camp Conducted Conducted Identified OAvailable ONot Available Whether Student Pupil Ratio is equal to or ○Yes $O_{No}$ Arts/ Music/ Dance faculty better than 1:25? Details of Affiliation Fee Paid Bank Name Mode of Transaction Transaction Id Bank Branch Amount Paid Date

Enter the details of Physical Education and affiliation fee paid details

Save

--Select-- 🗸

# Other Details: After filling details

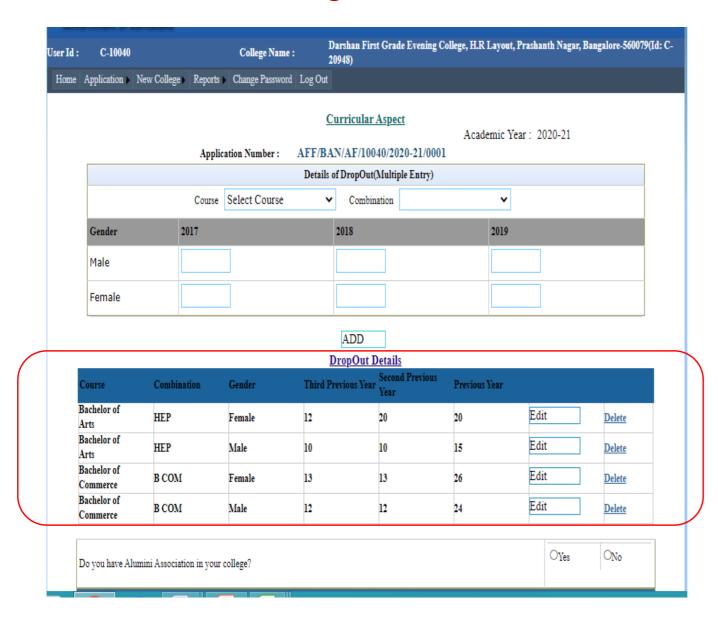

Drop out details saved after entry

# Other Details: Opted facilities

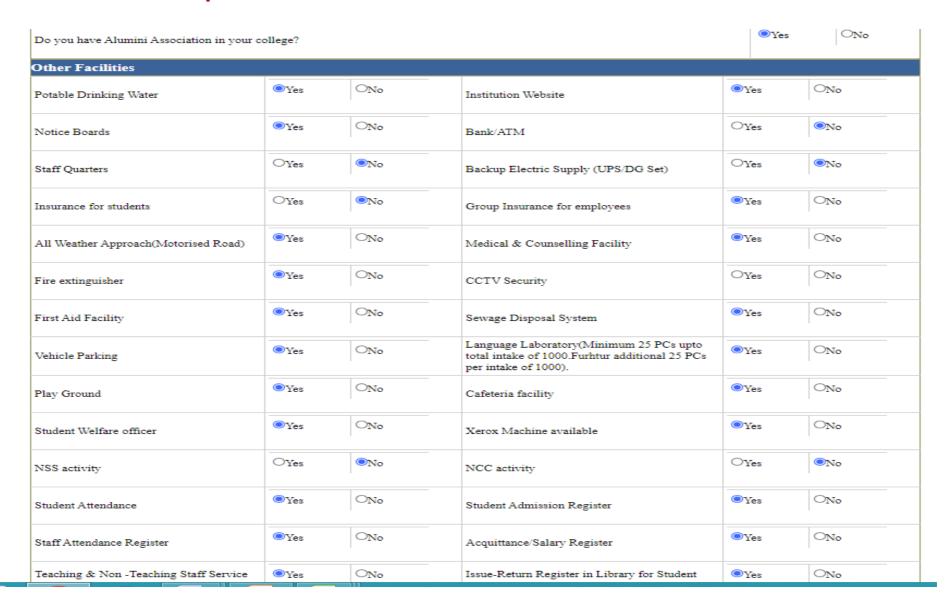

Other Details
00.133.129:81/Affiliation2020/CurricularAspect.aspx

| SBI                                                    | nagarvai          |                | Others 🗸           | 125000                                                                 | Ixsmbds                             |                | 06/11/2019               |
|--------------------------------------------------------|-------------------|----------------|--------------------|------------------------------------------------------------------------|-------------------------------------|----------------|--------------------------|
| Bank Name                                              | Bank Branch       | , ,            | ode of Transaction | Amount Paid                                                            | Transaction Id                      | l              | Date                     |
| Details of Affiliation F                               | ee Paid           |                |                    |                                                                        |                                     |                |                          |
| Whether Student Pupil Rat<br>better than 1:25?         | o is equal to or  | <b>○</b> Yes   | ONo                | Arts/ Music/ Dance faculty                                             |                                     | Available      | ONot Available           |
| Community Living Camp                                  |                   | O<br>Conducted | Not Conducted      | Number of Practice-Teachi<br>(Secondary/Senior Secondary<br>Identified |                                     | 2              |                          |
| Micro-teaching                                         |                   | Conducted      | Not Conducted      | Practice-in-teaching                                                   |                                     | ©<br>Conducted | ONot<br>Conducted        |
| International events)<br>Information Exclusive         | to Education a    | and Physi      | cal Education      |                                                                        |                                     |                |                          |
| No.of Conferences/Semina<br>conducted by college (Only |                   | 0              |                    |                                                                        |                                     |                |                          |
| Book Bank for SC/ST Students                           |                   | ●Yes ONo       |                    | Facilities for Differently abled (Ramp/Special Toilets etc,.)          |                                     | <b>◎</b> Yes   | ONo                      |
| Execution of bond as per U<br>Regulations              | GC (              | ●Yes           | O <sub>No</sub>    | IQAC                                                                   |                                     | <b>○</b> Yes   | ONo                      |
| SC/ST/Other Scholarship F                              | olarship Register |                | ONo                | Corpus Fund, as per UGC Re                                             | Corpus Fund, as per UGC Regulations |                | $\bigcirc_{\mathrm{No}}$ |
| Teaching & Non -Teaching<br>Register                   | Staff Service     | ●Yes           | ONo                | Issue-Return Register in Libra<br>and staff                            | ary for Student                     |                | ONo                      |
| Staff Attendance Register                              | (                 | Yes            | ONo                | Acquittance/Salary Register                                            |                                     |                | ONo                      |
| Student Attendance                                     | •                 | ●Yes           | $O_{No}$           | Student Admission Register                                             |                                     | <b>○</b> Yes   | ONo                      |
| NSS activity                                           |                   |                |                    | NCC activity                                                           |                                     |                | ı                        |

Click on Save button after opting the buttons and entering fees details. We ∕can do save changes.

# Part 6.2: Compliance Status

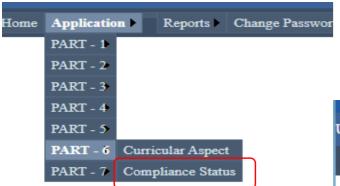

Enter the compliance details of previous LIC observations

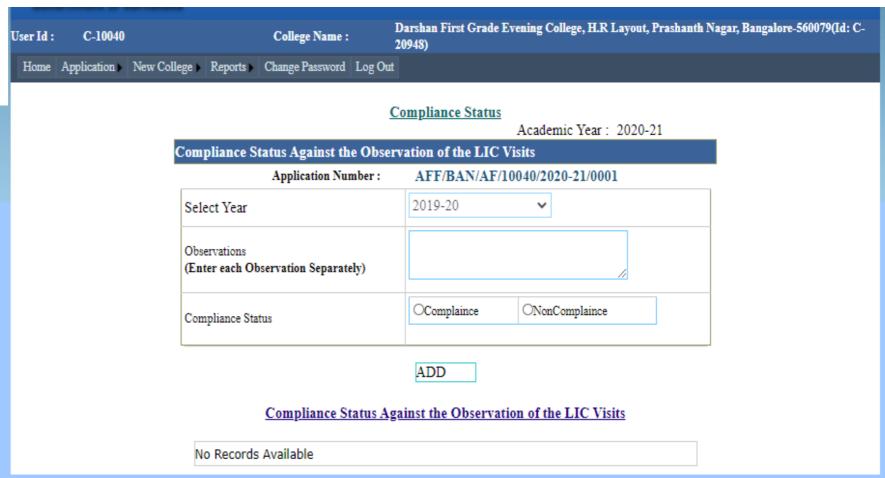

# **Compliance Status**

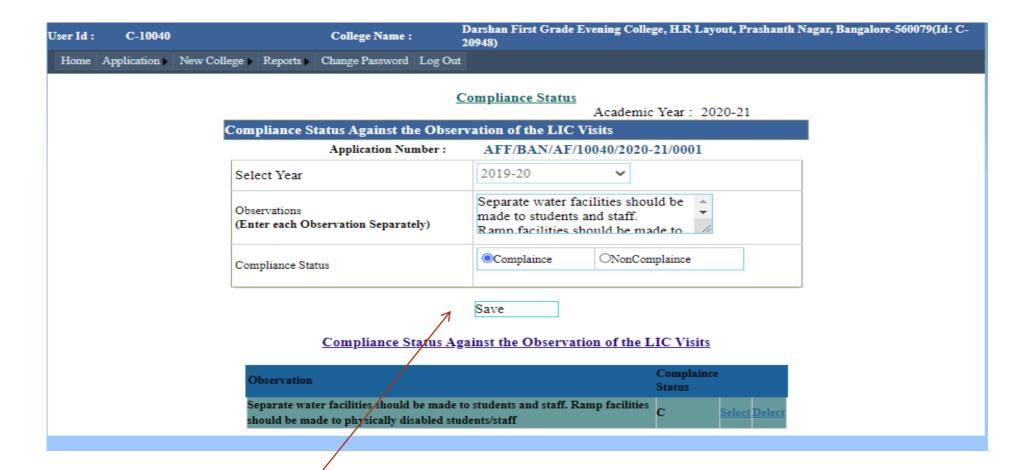

Click on Save button after entering each compliance details

# Part 7: Scanned Documents

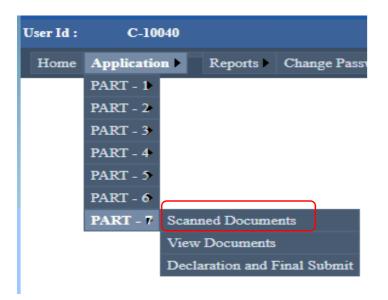

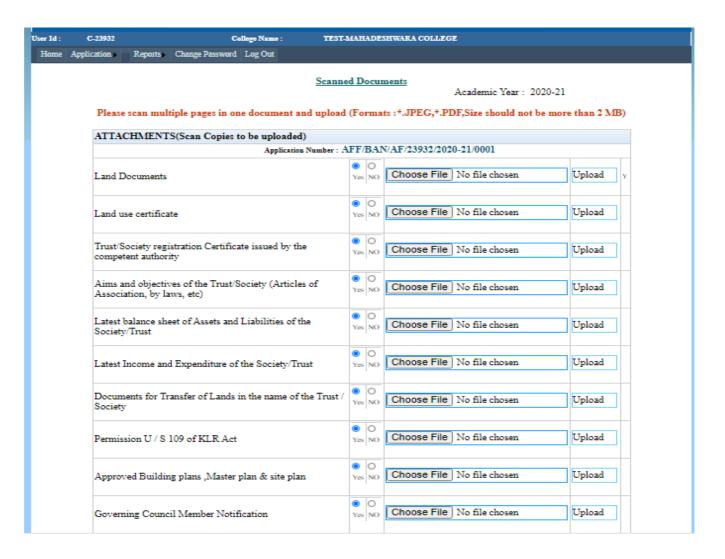

17 June 2021

# **Scanned Documents**

### iliation2020/ScannedDocs.aspx

| certified by the Chartered Accountant                                                                                                    | Yes NO        | Onoose I no me chosen      | Opioau |
|----------------------------------------------------------------------------------------------------|---------------|----------------------------|--------|
| Statement of expenditure incurred in the previous 5 years<br>owards library, equipment and furniture except salary<br>ertified by the Chartered Accountant                                                  | Yes NO        | Choose File No file chosen | Upload |
| Colour Photographs of Front view and back view of all the<br>Buildings                                                                                                    | O<br>Yes NO   | Choose File No file chosen | Upload |
| approval letters from the Competent approving body                                                                                                    | O<br>Yes NO   | Choose File No file chosen | Upload |
| atest Affiliation letter from University                                                                                                    | Yes NO        | Choose File No file chosen | Upload |
| etter of sanction from the Govt. (for New College)                                                                                                    | Yes NO        | Choose File No file chosen | Upload |
| anti Ragging Committee Notification                                                                                                    | Yes NO        | Choose File No file chosen | Upload |
| Anti Ragging Squad Notification                                                                                                    | Yes NO        | Choose File No file chosen | Upload |
| Anti Sexual Harrashment Committee Notification                                                                                                    | Yes NO        | Choose File No file chosen | Upload |
| JGC 2(f) Status                                                                                                    | Yes NO        | Choose File No file chosen | Upload |
| JGC 12(B) Status                                                                                                    | e O<br>Yes NO | Choose File No file chosen | Upload |
| JAAC Accreditation Certificate                                                                                                    | O<br>Yes NO   | Choose File No file chosen | Upload |
| Undertaking by way of Execution of a bond as per UGC<br>Regulation (2009/12)                                                                                                    | O     Yes NO  | Choose File No file chosen | Upload |
| Proof of irrevocable Govt.Securities or FDR of Rs.15  akh/Program(course) for Arts/Science/Commerce &  Management, and of Rs.35 Lakh for each professional  program for a minimum lock-in period of 3 Years | O<br>Yes NO   | Choose File No file chosen | Upload |

# Scanned Documents: PDF files with sizes less than 2 Mb are preferred

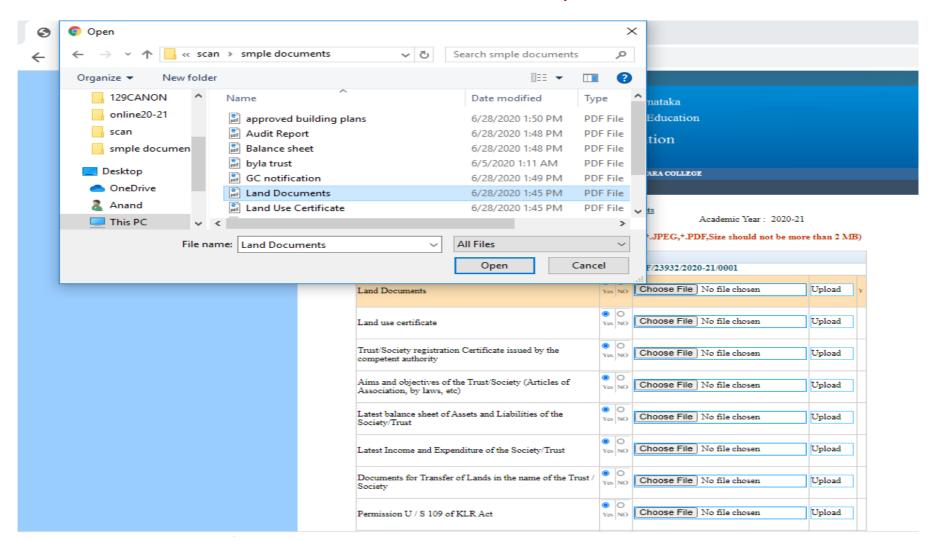

#### Scanned Documents

Academic Year: 2020-21

Please scan multiple pages in one document and upload (Formats: \*.JPEG, \*.PDF, Size should not be more than 2 MB)

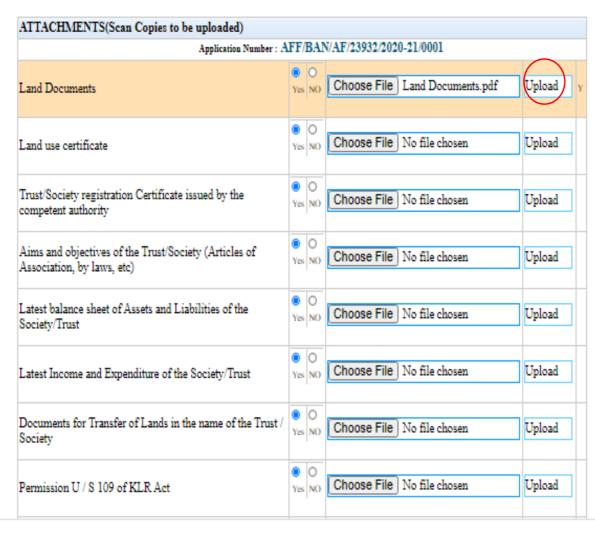

# Click upload after selecting document

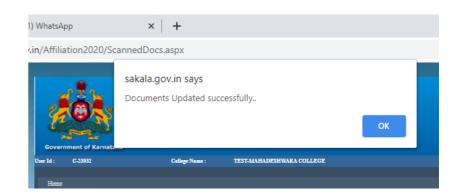

Academic Year: 2020-21

Please scan multiple pages in one document and upload (Formats :\*.JPEG,\*.PDF,Size should not be more than 2 MB)

| Application Number : A                                                                                           | FF/BAI        | N/AF/23932/2020-21/0001    |        |   |
|----------------------------------------------------------------------------------------------------|---------------|----------------------------|--------|---|
| Land Documents                                                                                                   | Yes NO        | Choose File No file chosen | Upload | Y |
| Land use certificate                                                                                             | O<br>Yes NO   | Choose File No file chosen | Upload | Y |
| rust/Society registration Certificate issued by the ompetent authority                                           | O<br>Yes NO   | Choose File No file chosen | Upload | Y |
| Aims and objectives of the Trust/Society (Articles of<br>Association, by laws, etc)                              | O<br>Yes NO   | Choose File No file chosen | Upload | Y |
| Latest balance sheet of Assets and Liabilities of the<br>Society/Trust                                           | O<br>Yes NO   | Choose File No file chosen | Upload | Y |
| Latest Income and Expenditure of the Society/Trust                                                               | O<br>Yes NO   | Choose File No file chosen | Upload | Y |
| Documents for Transfer of Lands in the name of the Trust /<br>Society                                            | O<br>Yes NO   | Choose File No file chosen | Upload | Y |
| Permission U / S 109 of KLR Act                                                                                  | O<br>Yes NO   | Choose File No file chosen | Upload | Y |
| Approved Building plans ,Master plan & site plan                                                                 | O<br>Yes NO   | Choose File No file chosen | Upload | Y |
| Governing Council Member Notification                                                                            | O<br>Yes NO   | Choose File No file chosen | Upload | Y |
| Minutes of the GC meeting held from Last LIC visit to the submission of the application (in chronological order) | Yes NO        |                            | Save   | 1 |
| Services Rules approved by the Society                                                                           | O O<br>Yes NO |                            | Save   |   |

# Part7.2: View Scanned Documents

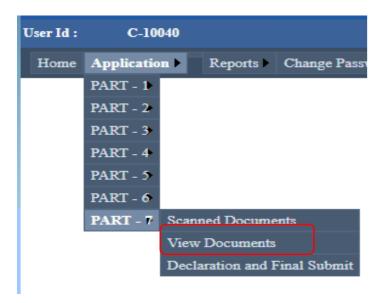

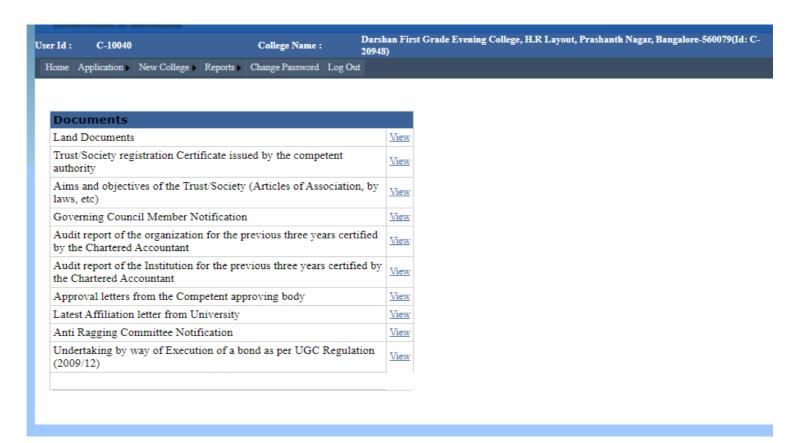

\*View the documents if the Adobe Acrobat Reader is installed

17 June 2021

# Part7.3: Declaration and Final Submission

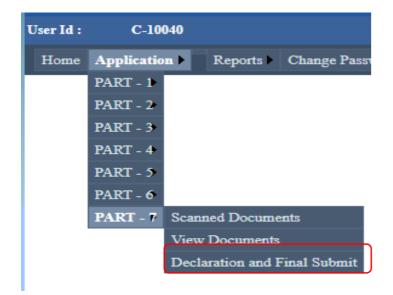

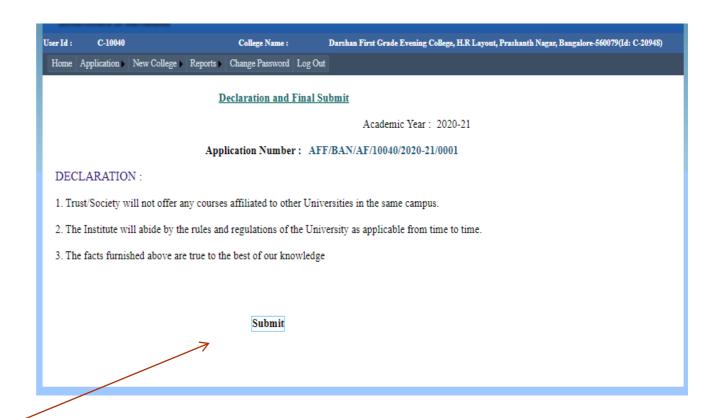

Click on Submit button for final submission and it will be acknowledged.

ONLY after Filling in all required Sections/ Parts one can SUBMIT.

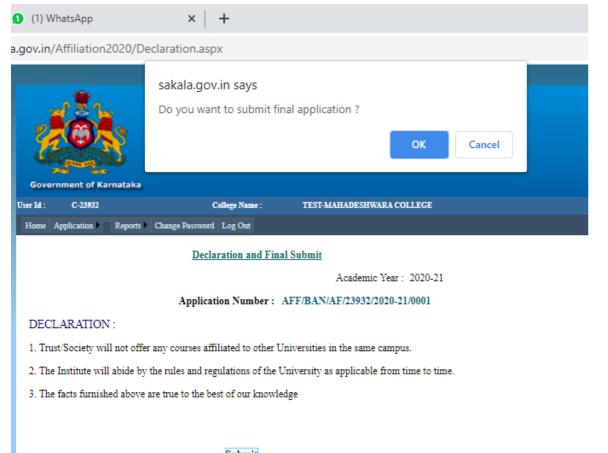

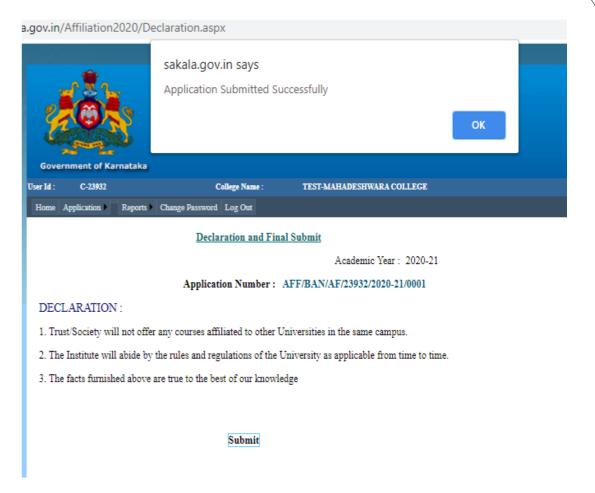

Submit

Status of Application Submitted will be displayed. Application Tab gets disabled

In case if some thing needs to be updated after Final SUBMISSION, Colleges may REQUEST the concerned University to Unlock the Application and resubmit the application after corrections.

# Consolidated Report: Application report of the college can be downloaded in the desired format and 4 copies of the same submitted

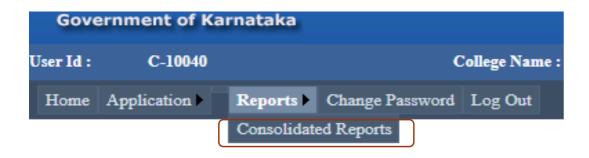

Click on Report Tab

Application Report will be displayed

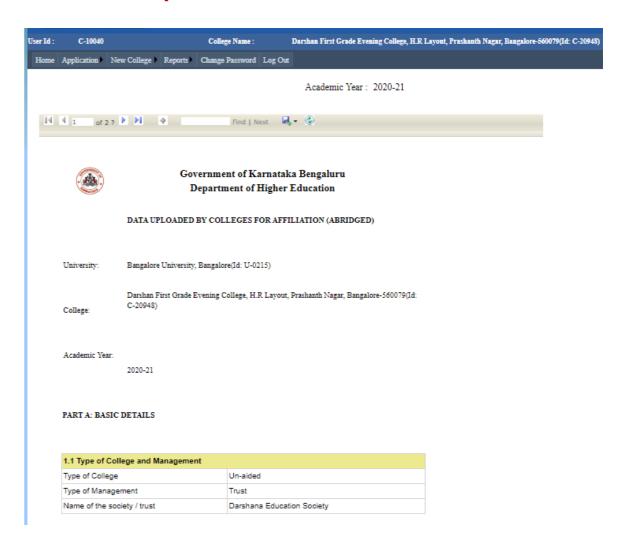

# Consolidated Report can be downloaded in PDF or word formats

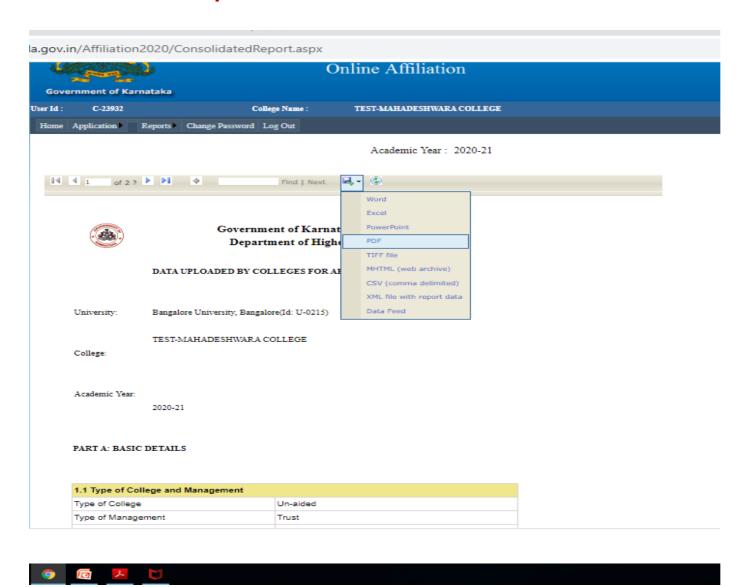

17 June 2021

Please send all your requests/ queries for clarification through WhatsApp Channel or Email.

WhatsApp No.:

**Email ID:** 

# Thank you